# **Oracle Application Express (APEX)**

**A Time and Motion Analysis Developing Applications Using APEX versus Traditional Development Approaches** 

PIQUE SOLUTIONS

December 2020

THE DEVELOPMENT OF THIS WHITE PAPER WAS SPONSORED BY ORACLE. THE UNDERLYING RESEARCH AND ANALYSIS WERE EXECUTED INDEPENDENTLY BY PIQUE SOLUTIONS.

 **795 Folsom Street, 1st Floor | San Francisco, CA 94107 | Tel.: 415.685.3392 | www.piquesolutions.com** 

# **Contents**

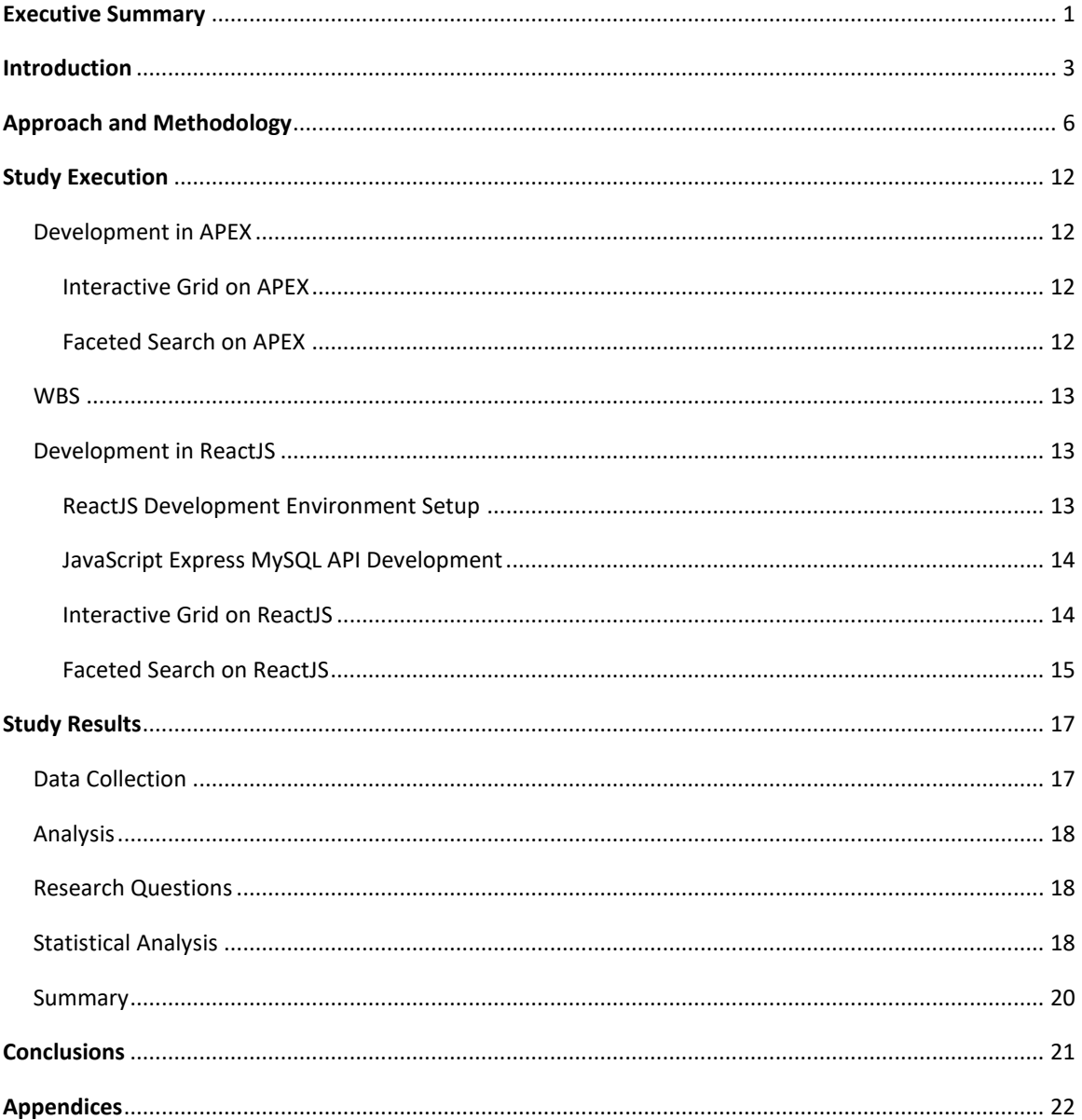

Oracle Application Express (APEX) is a registered trademark of Oracle and/or its affiliates.

Other names may be trademarks of their respective owners.

Pique Solutions is a competitive research and market analysis firm supporting Fortune-500 technology companies. Pique is based in San Francisco, California.

# **Executive Summary**

 compared development on Oracle Cloud Infrastructure using Oracle Application Express (APEX) with a Pique Solutions conducted a study comparing a no-/low-code application development approach with a traditional JavaScript framework approach to seek the quantitative and qualitative differences in developing two real-world application modules—interactive grid and faceted search. Specifically, we traditional approach using a JavaScript framework (ReactJS) while leveraging existing libraries and writing code to produce comparable deliverables to the greatest extent possible.

 environment to build, deploy, maintain, and monitor data-driven business applications that display well Oracle APEX is a popular low-code development platform for rapidly building opportunistic and datadriven enterprise applications. APEX, combined with Oracle Database, provides a fully integrated on mobile and desktop devices.

React is an open-source JavaScript library for building user interfaces or their components. It is maintained by Facebook by a community of individual developers and companies. React can be used as a base in the development of single-page or mobile applications.

 environments in Oracle Cloud and tracked the time and the lines of code written for both application of experience using a variety of development tools and languages but, by design, had no prior experience Using a time and motion methodology, we defined and broke down the development activities for both modules. The developer who designed and executed the study is a professional developer with 25 years with APEX.

#### **Figure 1. Development Time Comparison between APEX and JavaScript Framework**

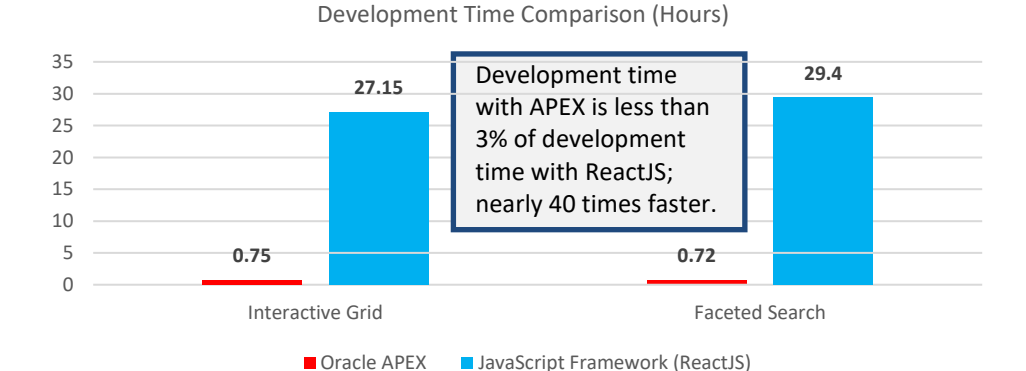

The key points and findings from this study, as summarized in **Figure 1**, include the following:

- $\oplus$  APEX is more than 38 times faster than using a JavaScript framework approach based on the average of our two development projects: an interactive grid and a faceted search. This is largely versus what needs to be configured and developed by hand using ReactJS. due to the out-of-the-box capabilities and features that are packaged with the APEX framework
- $\oplus$  From a context perspective, the application delivery time for APEX, including setup and module development, took only 44 minutes versus 3.5 days using a JavaScript framework.
- $\oplus$  Twenty times less code was required, on average, in the APEX applications scenarios versus commensurate applications developed using a JavaScript framework.

© 2020 Pique Solutions. All rights reserved.

- enterprise capabilities that are taken care of in its platform, compared with what a JavaScript framework offers, such as security, concurrency control, reporting, save as capability, and very large dataset handling.  $\oplus$  In addition to the time and code benefits, APEX also was found to have numerous advanced
- manipulating data, and backend integration and APIs. Few developers possess all those skills.  $\oplus$  From a developer skillset perspective, we also found that more sophisticated developer skills are required to architect and develop a code-based solution compared to architecting and developing the same applications using APEX. The additional skills required for code-based development include proficiency in researching code libraries, front-end user interface design elements,
- $\oplus$  From a business perspective, the results of this study demonstrate that companies using APEX can lower the cost of developing applications, get to market much faster, and leverage a wider pool of developer resources to implement new capabilities.

# **Introduction**

Professional developers rely on the availability of libraries, frameworks, and platforms that help them bridge the gap between the customer's requirements and the implementation specifics. Decisions made by professional developers during conception, architecture, coding, and testing of an enterprise application can have profound impacts on time, resources, and associated cost—otherwise known as the iron triangle.

The time it takes to implement an enterprise application can be hampered or helped, in part, by the libraries, frameworks, and platforms that developers select to complete their solution. As software development has evolved over the past 25 years, it has created a dizzying spectrum of options spread across a variety of categories. Should a project be based on a platform that allows for less coding but has limited customization? Or should a project be designed to run on bare computing resources and allow the ultimate flexibility in implementation? These are just two of the thousands of decisions that face today's project managers, software architects, code developers, testers, and operators.

 overwhelm the process of prioritization and execution. Fortunately, the advances in areas such as open-The complexity of building an enterprise application has many dimensions of considerations that source projects and platform richness are making bigger strides to remove some of the limitations and tradeoffs software professionals face. The decision to use no-/low-code versus traditional developer tools is becoming less complicated as a result.

 offered by Oracle APEX and the ReactJS library used to build rich user experiences. At first glance this may not seem like a fair comparison—no-/low-code versus code. Naturally, the ratio of code and time spent in one is not equal to the other; however, the comparison is validated when one listens in on meetings with The focus of this study was to delineate the differences between the no-/low-code data analysis tools software professionals debating the merits of these two distinctive paths.

#### **APEX**

 claims developers can build an enterprise application significantly faster with far less code than they can with traditional development practices. The declarative APEX solution coupled with default security and There are a variety of choices when evaluating database-native extraction and visualization toolsets. According to Oracle's website, APEX is "a low-code development platform that enables you to build scalable, secure enterprise apps, with world-class features, that can be deployed anywhere." Oracle inherent time savings appears to be aligned with the concerns of most product and project managers, and the resulting application should align with customer expectations. A professional developer is naturally tempted to evaluate the potential.

 Creating an application is seemingly simple: Create an Oracle Cloud account and then an Oracle APEX account; import the data to be visualized, manipulated, and analyzed; select a template to view the data with; and voila. Without any prior knowledge of the APEX platform, nondevelopers can be up and running with a visualization of their data.

Once the initial APEX application is built, a developer can access the APEX Integrated Development Environment (IDE) to further add and customize the existing data views in a multitude of ways, from selecting colors and fonts to incorporating complex JavaScript functions capable of interacting with every element of the data manipulation and visualization. Additionally, Oracle has built APEX on top of Oracle Cloud, which provides integrated security. APEX is also supported natively on other cloud providers such as Amazon Web Services and can be set up on top of Oracle Database in on-premises environments. This means the solution is native to the cloud and can be ported to other cloud providers and to on-premises environments that support APEX-native solutions.

What about the limitations and tradeoffs that come with any platform? In this study, not many were discovered. Oracle's incorporation of an IDE allows for instant customization using native JavaScript with a rich set of objects to manipulate. Inclusion of default secure access is also provided, which eliminates the mandatory third-party security integration. Some elements of the experience could be improved and are noted later in this white paper.

#### **ReactJS**

Ever since JavaScript was released in its native format, open-source communities and private corporations have developed a comprehensive ecosystem capable of integrating disparate database technologies, message queueing, security providers, and every other public and private solution provider available. The introduction of rich libraries—such as Angular, ReactJS, and Vue, to name a few—has transformed the JavaScript language into an agile toolkit capable of achieving great results in a small timeframe. ReactJS is supported by an immense community of contributors, is optimized for performance, and reduces the need to manage bindings between objects by leveraging events and triggers to update virtual DOM elements.

 For most backend developers, this can be helpful because this area can be overlooked in the stack if they specialize in data and API access. ReactJS can quickly bring data and API access into a web application that blend web navigation with programming logic, the simplicity of ReactJS is realized. As with any solution, ReactJS does have limitations. There is a large emphasis on user interface navigation. can be further tailored to customer requirements. Once a professional learns how to leverage modules to

### **Platform versus Native Development**

 limitations and tradeoffs inherent with any no-/low-code platform could reduce efficiency due to gaps. The two mindsets are diametrically opposed from the start. From a project manager's perspective, the effect of reducing the skillset and time needed to deliver a solution to a customer is attractive. From a professional developer's perspective, the possibility of unfamiliarity or a lack of integration with the other resources they intend to include to resolve technical

 Oracle APEX and ReactJS are not necessarily equals in terms of the skillset that can use them. A JavaScript to increase features and functionality. Furthermore, a professional developer can mirror the functionality of an APEX application and then continue to tailor the application. The point is that either entry point, ReactJS or APEX, can be used to build an enterprise-grade application. This white paper helps professional developer, however, can learn APEX and then customize the default application with quantify the time and code savings if APEX is chosen to do the initial data ingestion and visualization bits as opposed to coding this from scratch.

#### **Roles and Responsibilities**

 the perspective of the developer. Specifically, this white paper was designed based on the perspective of A variety of roles are involved when developing enterprise-class software solutions. This study focused on a professional developer. Although there are other varieties of developers in the software community, such as data scientists (using R to manipulate data sets for the purpose of analysis in the scientific research community) and citizen developers (Microsoft's Visual Basic used to code functionality into Excel spreadsheets), we focused on professional developers with a high degree of coding experience and a history of exposure to many different coding languages.

 This white paper provides a quantitative analysis of Oracle APEX and ReactJS and includes a discussion of following section, on approach and methodology, includes detail regarding the problem statement, the the approach and methodology used, the execution of the comparison, results, and a conclusion. The purpose of the study, research questions, the nature of the study, the method, and assumptions. After the approach and methodology are discussed, the section on execution of the comparison includes a

narrative on the implementation of the example applications. The following four high-level applications were implemented:

- $\oplus$  An interactive grid example using Oracle APEX
- $\oplus$  An interactive grid example using ReactJS
- $\oplus$  A faceted search example using Oracle APEX
- $\oplus$  A faceted search example using ReactJS

 The details of the execution of the comparison are discussed in the results of the study section. The last section of this white paper is a conclusion summarizing the results.

# **Approach and Methodology**

### **Problem Statement**

 time, cost, and resources. Controlling the time, it takes to complete a task can have an impact on cost and when using a platform versus a coding language to create software solutions. Organizations that rely on software to create solutions make significant investments in new technology. The right design, tools, and language are a few of the elements that can determine the profitability and sustainability of software solutions. Each selection may have a significant impact on the iron triangle: resource allocation. Reducing the time for a task can also lead to market disruption by creating a new platform from which to build more complex and value-added services. The problem is that some professional developers do not have an empirical way to compare the time and amount of code required

#### **Purpose of the Study**

 one coding language versus another. Oracle maintains that its low-code platform APEX can enable faster development and deployment with far less hand-coding than traditional development methods require. If such a claim is true, APEX may improve efficiency of labor, which improves reliability and repeatability Claims have been made about the speed and efficiency of implementing certain features associated with and, thus, may also improve project success. The purpose of this quantitative, time and motion study was to test and record the time taken to execute the steps necessary to implement two different reporting applications in two different coding environments—Oracle APEX and ReactJS.

#### **Research Questions**

*Research Question 1:* Is there a significant difference in the time required to build an interactive grid application using APEX as compared with ReactJS?

- $\oplus$   $H_01$ : There is no significant difference in the time required to build an interactive grid application using APEX as compared with ReactJS.
- $\oplus$   $H_3$ 1: There is a significant difference in the time required to build an interactive grid application using APEX as compared with ReactJS.

*Research Question 2:* Is there a significant difference in the time required to build a faceted search application using APEX as compared with ReactJS?

- $\oplus$  H<sub>0</sub>2: There is no significant difference in the time required to build a faceted search application using APEX as compared with ReactJS.
- $\oplus$   $H_a$ 2: There is a significant difference in the time required to build a faceted search application using APEX as compared with ReactJS.

#### **Nature of the Study**

 of which was broken down into subtasks using the work breakdown structure (WBS) technique. The data collected on the elapsed time for each subtask was then summed and used to compare the differences The nature of the study was time and motion, which was used to record the time required to complete each task in a unit of work. A unit of work was represented in this study by each of the hypotheses, each between the coding platforms.

### **Method**

 for common functions where feasible. The study was designed and conducted to compare the relationship between developing applications in two different ways. The first method of developing applications was with a no-/low-code approach (APEX) from the perspective of a professional developer having no prior experience with APEX. The second method of developing applications was with a traditional development language (ReactJS) using libraries

 APEX version of the example application to be written. For instance, to marshal all the features available Both no-/low-code and traditional coding were analyzed for the time and lines of code necessary to be feature complete. Feature completeness was determined by identifying all features available in the Oracle in the interactive grid example, a sample interactive grid application was created in APEX and then analyzed for feature inclusion. After the feature set was recorded in a spreadsheet, the task of matching (parity) began by coding the equivalent using ReactJS in combination with MySQL (database) and Okta (access control).

 The two application types, faceted search and interactive grid, were decomposed using the WBS technique. Each WBS was loaded into a spreadsheet that was used to record the time required to complete each task. Once the application was completed, the task breakdown structure was reviewed for completeness and augmented to add or remove tasks, as necessary. The goal was to be as close to parity between the two different coding environments as possible to give an accurate real-world depiction of the time associated with each. Some features were excluded for purposes of objectivity.

The following is an example of a WBS for Research Question 2 (faceted search):

#### **Prerequisites**

- 1. Obtain/create/identify data taxonomy.
- 2. Sign up for APEX service or create ReactJS project.

#### **Initializing Actions**

- 1. Create empty virtual database and table based on identified data taxonomy (APEX or local file).
- 2. Populate database table contents to database table.
- 3. Create function(s) to read contents of database table (without filters for facets/constraints).
- 4. Create base UI (blank web page).
- 5. Create base UI containers for:
	- a. Page title
	- b. Facet/constraint selection
	- c. Results listing
- 6. Create function(s) to list contents of database table in UI (results listing container):
	- a. Create sort function.
	- b. Create pagination of results.
- 7. Render list of facets: Add to facet/constraint selection UI container.
- 8. Render list of constraints for facets:
	- a. Identify constraint ranges for currency/price, integers representing quantity, etc.
	- b. Add selectable constraint to facet/constraint selection UI container.

#### **Recurring Actions**

- 1. Update results page with constrained data.
- 2. Update breadcrumb with selected constraints.

### **Interactive Grid**

According to Oracle, "An interactive grid presents users a set of data in a searchable, customizable report. In an editable interactive grid, users can also add to, modify, and refresh the data set directly on the page. Functionally, an interactive grid includes most customization capabilities available in interactive reports plus the ability to rearrange the report interactively using the mouse."

Creating an interactive grid is essentially componentizing common spreadsheet functionality in a way that can be visualized and manipulated inside a webpage. Features to highlight rows, take action on specific cells, apply filters, and execute mathematical functions are all possible using an interactive grid application. The depth of features is only limited by one's requirement specifications.

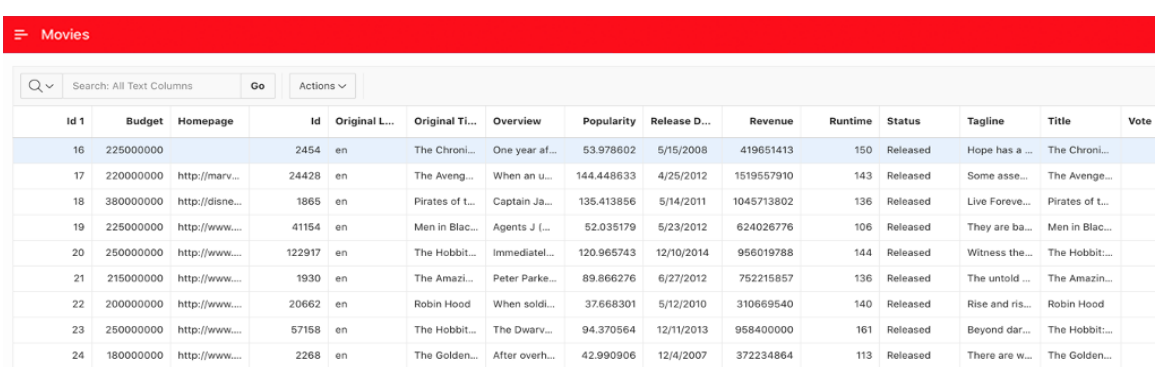

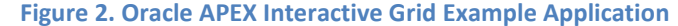

#### **Faceted Search**

 on shop or sales web sites. The end user can set filters using *Facets* on the left or upper side of the screen. A facet shows possible values together with the occurrence count within the result set. After the end user According to Oracle, "Faceted Search (or faceted navigation) is seen pretty often on the internet; typically changed a facet, results, dependent facets and occurrence counts refresh immediately."

 effectively combines multiple search criteria and quickly brings matching data into view. Faceted search is found commonly on e-commerce shopping sites. Amazon, Etsy, and Home Depot routinely use faceted search to help their customers efficiently narrow down selections for criteria such as manufacturer name, price, quality, and many other associated metadata attributes. Faceted search

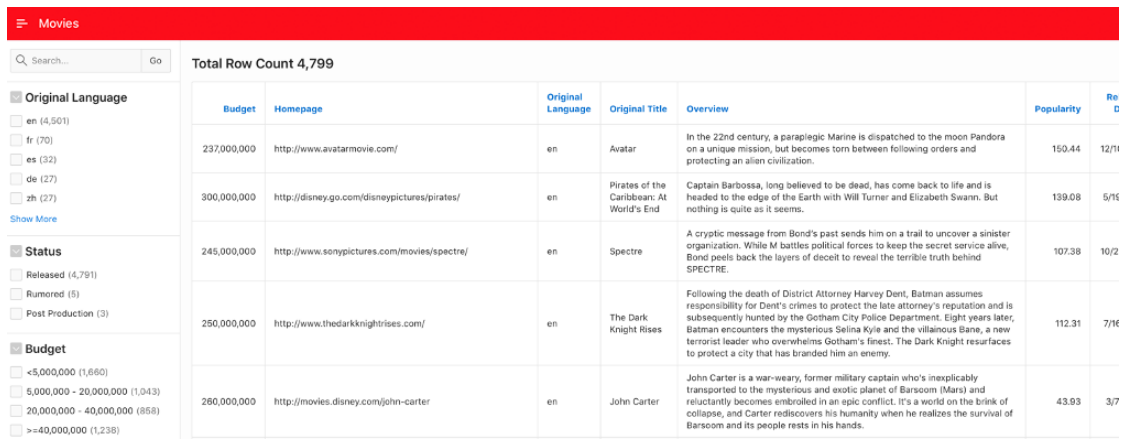

#### **Figure 3. Oracle APEX Faceted Search Example Application**

© 2020 Pique Solutions. All rights reserved.

#### **Dataset**

as represented on *Kaggle*. Columns included in the dataset are as follows: This study relied on the existence of a dataset capable of exercising the majority of features and functions associated with an interactive grid and faceted search example application: The Movie Database (TMDb)

Budget Genre Homepage ID Keywords Original Language Original Title Overview Popularity Production Company Release Date Revenue Runtime **Status** Tagline Title Vote Average Vote Count

Some columns contained arrays of data such as Genre, Keywords, and Production Company. These fields were removed from the dataset, as they would add unnecessary complexity to the creation of the example applications on both platforms. Additionally, some records contained null values in certain cells and were excluded from the dataset to accommodate non-null constraints on the database used for the ReactJS example applications. It should be noted that the Oracle Autonomous Database used for this study was capable of ingesting null data cells without errors.

TMDb contained a good mixture of character and numeric data types. The character types ranged from 2 to 1,500 characters. The numeric types ranged from 0 to 2.8 billion. The Oracle Autonomous Database and the MySQL database used in this study were able to handle the character types and ranges associated with each of the non-null cells.

### **Database**

 use any database technology provided that either a library exists to connect to it, or an API exists that can was used to house the dataset and expose it using the Node.JS web application framework, Express, with Oracle Autonomous Database is used to power the Oracle APEX product. There is an option to use an external database connection, but that was outside the scope of this study. JavaScript is flexible and can be called using TCP or UDP protocols. In this study a MySQL database running inside a docker container, the MySQL middleware component library. A sample model was adapted to connect to the movie dataset schema (tmdb\_5000\_movies) defined in MySQL.

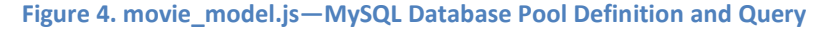

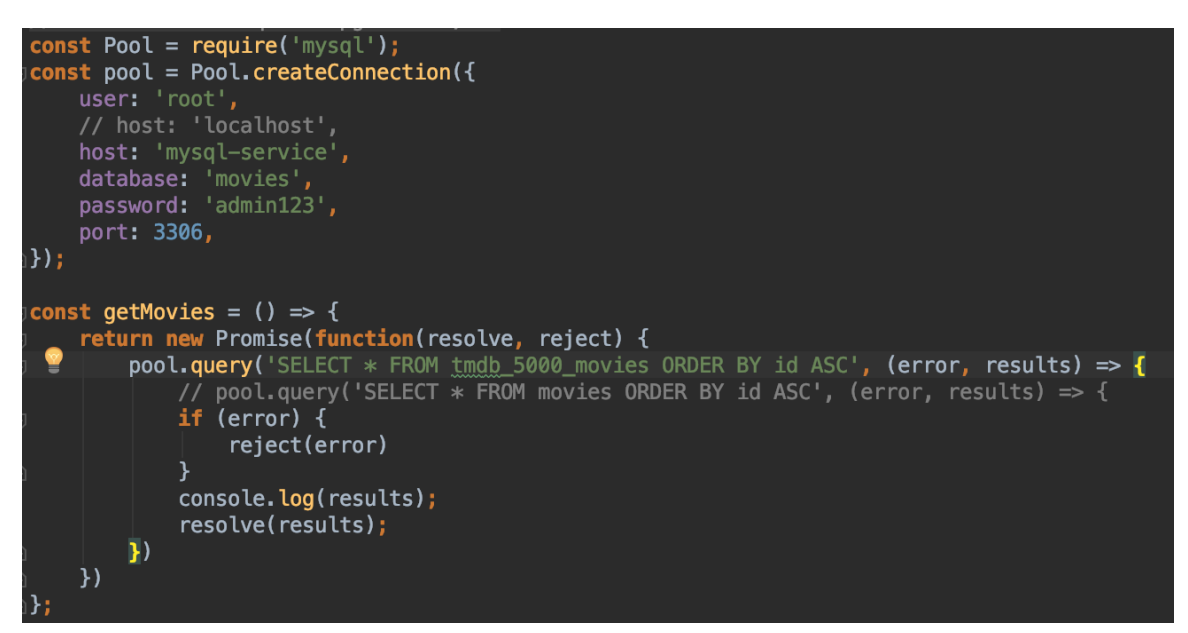

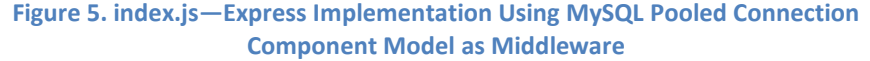

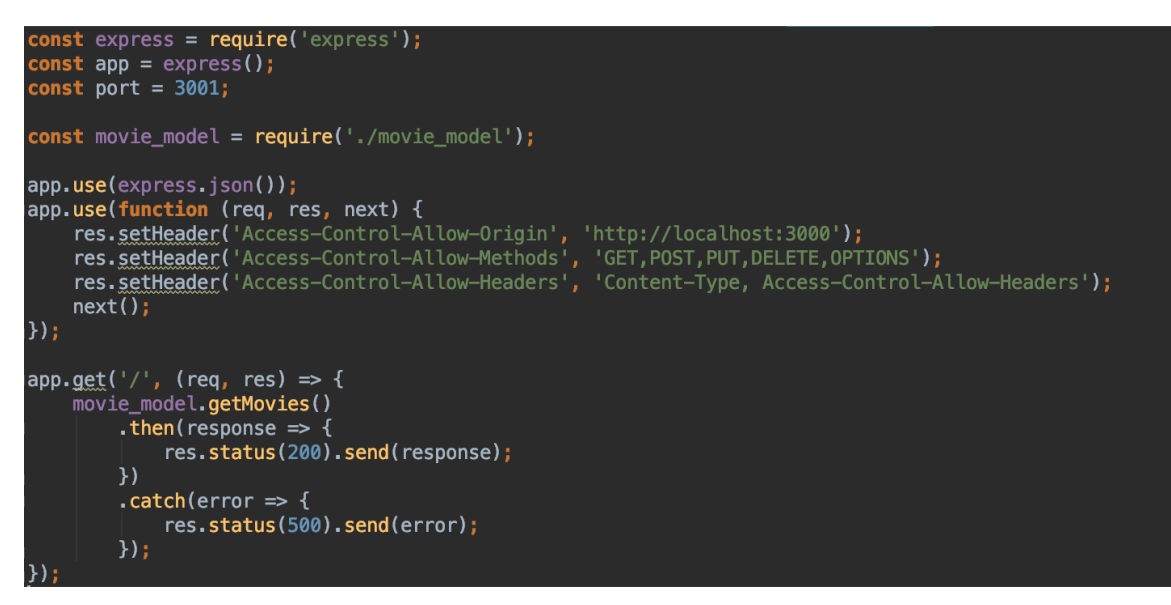

© 2020 Pique Solutions. All rights reserved.

#### **Containers—Docker and Kubernetes**

middleware). Docker containers were hosted on **Oracle's Container Engine for Kubernetes**. A local premises and local on-premises components was used to reduce the deployment time associated with In keeping with the state-of-the-art development practices available, this study was conducted using Docker containers for all backend components (database: MySQL; database API: Express with MySQL development environment was used to build the frontend component. The split between hosted offcontainer-based development (e.g., building containers, pushing to a registry, restarting components). Deployment time was deemed as overhead that would skew the results in this study, so it was removed from consideration as a differentiating metric.

#### **JavaScript Grid Library**

and to be at parity with APEX, ag-Grid was chosen. ag-Grid was one of the top results in a Google search thorough documentation available, a rich set of features needed to duplicate all the identified features in It is common practice for professional developers to select open-source or licensed libraries for use in their applications. One of the common elements used in creating an interactive grid and faceted search application is the grid component. JavaScript has many grid components to choose from. For this study, on "react interactive grid" (indication of popularity). Further investigation reflected, based on the the APEX interactive grid and faceted search example applications.

### **JavaScript Security Library**

study, <u>Okta</u> was chosen because it is quick to obtain an account, configure, and integrate the necessary Oracle APEX includes a secure access feature by default. To replicate this feature in ReactJS, and be at parity with APEX, it was necessary to integrate with a third-party security provider. For the purpose of this components to implement security access for a JavaScript application.

#### **Assumptions**

 security provider's common libraries are available that can be used for both interactive grid and faceted search tasks. Without the use of common libraries, it would be necessary to build them from scratch, but that would not reflect a real-world experience and therefore was not part of this study. It is also assumed The developer will become more proficient in the use of each coding platform over multiple executions of the tasks performed; therefore, it is assumed that the time needed to learn and become familiar with the nuances of either platform will become less of a factor in the time difference associated with coding the application identified in the research questions. It is also assumed that a JavaScript grid and a third-party that a suitable dataset is available that will exercise the features and functionality of both interactive grid and faceted search tasks.

#### **Data Analysis Plan**

Based on the requisite feature set, Pique Solutions tracked the time taken to set up and configure the environment, develop the core modules, and perform any additional customization required. For each identified subtask, the time taken to complete the activity was recorded, as well as the number of lines of code written. Upon completion of each example application, the information on time and lines of code was summed and compared. For example, the interactive grid application was constructed declaratively in Oracle APEX and written programmatically in ReactJS. Once completed, the time and lines of code recorded for each instance of the interactive grid example application were summed. In the case of APEX, because it required no coding, a feature to change the genre of specific rows of data was added to establish a code baseline and some additional time to implement.

# **Study Execution**

For the execution phase of this study, the approach taken was to create the APEX version of one of the examples and then create the equivalent version in ReactJS. The first example to be built in APEX was interactive grid. This was an arbitrary decision and is assumed to have no bearing on the time collection metrics for any of the research questions posed.

#### **Development in APEX**

#### Interactive Grid on APEX

Creating the interactive grid example application in APEX required some setup subtasks such as creating an Oracle Cloud account, creating an APEX account, launching the APEX service, naming a workspace, adding credentials to the newly created workspace, and logging out of the administrative account. The work of creating the interactive grid APEX application could then begin by logging into the newly created workspace, creating an application from file, importing the movies database file, naming the application (IG), and clicking create. This set of subtasks created a base APEX application with the movie database as its data source. The last step in creating the interactive grid application on APEX was to add a report page of type 'interactive grid.'

Viewing the interactive grid application was as easy as selecting the IG page and clicking the Play button in the IDE. After providing the credentials that were established during the setup of the APEX application, the interactive grid application was displayed (see Appendix G).

 movie from English to French and back again. The code was 93 lines in length and took 10 minutes to was implemented in the ReactJS interactive grid example application; however, it took 7 lines of code and 10 minutes to implement. A more detailed explanation of the differences discovered is found in "Results," later in this white paper. A small amount of code was added to the APEX interactive grid application to change the Genre of a implement. A detailed explanation of the code is found on the Oracle Apex blog. The equivalent function

 Overall, the process was straightforward and required no coding. It should be noted that logging into use the service, without any previous knowledge, was challenging, as it was not clear that the CSV movie shell and then importing a dataset. Only after viewing an Oracle-supplied video tutorial did the Create Oracle Cloud and Oracle APEX required two different sets of credentials and became confusing at times during the execution of this study. A federated login would be a better solution to avoid confusion. It was also difficult to navigate to a direct link for APEX after subsequently logging into Oracle Cloud. An article about APEX was listed on the homepage, but there was no link to the APEX service. An initial attempt to metadata file could be used as the basis for an APEX application, instead of building an APEX application Application from File option lead to completing the task of building the interactive grid application.

#### Faceted Search on APEX

Creating the faceted search example application in APEX also required setup subtasks such as creating an Oracle Cloud account, creating an APEX account, launching the APEX service, naming a workspace, adding credentials to the newly created workspace, and logging out of the administrative account. The work of creating the faceted search APEX application could then begin by logging into the newly created workspace, creating an application from file, importing the movies database file, naming the application (FS), and clicking Create. This set of subtasks created a base APEX application with the movie database as its data source. The last step in creating the faceted search application on APEX was to add a report page of type 'faceted search.'

 Viewing the faceted search application was just as easy. Simply selecting the FS page and clicking the Play credentials established during the setup of the APEX application, the faceted search application was button in the IDE brought up the faceted search page login screen. After being prompted for the displayed (see Appendix H).

#### **WBS**

 elements in the APEX examples were common, such as filtering, grid layout, menu items, and sorting. The particular highlight, as it allowed for collaboration in a multiuser access scenario. This was not specific to the interactive grid and was part of a more comprehensive collaboration environment not in With the two APEX example applications created, the feature set for each could be collected. Many of the interactive grid example included a multitude of features that allowed for easy viewing and manipulation of data, as well as the ability to chart, save, and export data for external use. Saving a report was a implemented in the ReactJS version of interactive grid because the significant work required was not scope for this study.

The WBS for an interactive grid informed the subtask execution steps (Appendix D) for the ReactJSequivalent interactive grid application, and the WBS for faceted search informed the subtask execution steps (Appendix E) for the ReactJS-equivalent faceted search application.

#### **Development in ReactJS**

#### ReactJS Development Environment Setup

 to the MySQL database, containing the TMDb movies metadata, required accessing the JavaScript Express Building a state-of-the-art ReactJS application does not require cloud deployment; however, many new development projects in the open-source community and enterprise realm do use Docker containers and Kubernetes clusters. For the purpose of this study, we configured the MySQL database container (version 5.7) from Docker Hub's official Docker images collection. We also built a JavaScript Express application (MySQL API) in a Docker container. Both containers were deployed on the OKE environment. Connecting application on port 3001 using JavaScript's **fetch** function with the post, get, update, and delete methods.

Deploying Docker containers on a Kubernetes cluster required creating an Oracle Cloud account and allocating a Kubernetes cluster in OKE. After the Kubernetes cluster was deployed, we configured our local Kubernetes environment to use the OKE cluster. A few location and account-specific details were marshaled from the OKE and Oracle Cloud administration pages to complete this task.

 connection. A few test pushes of the MySQL container indicated the remote registry was configured and operating properly. We pushed the containers to a remote registry so that the Kubernetes definition files could correctly reference the MySQL and MySQL API images. We used the Oracle Cloud Infrastructure Registry (OCIR) for our remote registry. Just as the OKE cluster required location and account-specific details, so did the OCIR

 containers. After MySQL was deployed, we port-forwarded the service to the local development environment, connected the MySQL client, created an empty database, and imported the TMDb movies We created config, secrets, storage, deployment, and service definitions for both MySQL and MySQL API metadata into a schema. Some records caused errors because they contained null values in required fields. Those records were removed (about 20), and the data import completed successfully.

 The environment setup process required a total of 246 minutes with 365 lines of configuration to complete. Some of the major time usage came from the following: waiting for the Oracle Kubernetes cluster allocation (40 minutes), configuring the MySQL Docker container with an empty database (20 minutes) and importing clean data (30 minutes), learning how to configure access to the OCIR (20 minutes), and creation of the Docker and Kubernetes definition files for MySQL (22 minutes), the MySQL API (26 minutes), and the IG or FS example application (40 minutes).

#### JavaScript Express MySQL API Development

Building the interactive grid example application using ReactJS was achieved in 1,373 minutes (22.88 hours) with 1,592 lines of code. We created the database model using the JavaScript Express application (MySQL API) to properly access the creation, reading, updating, and deletion (CRUD) of records in the MySQL database. We leveraged a sample model used to access PostgreSQL as a template and adapted it to use MySQL. The process of developing the MySQL API container, deployment, and validating the model took 210 minutes and 136 lines of code.

#### Interactive Grid on ReactJS

 coding categories are detailed in this section. Development of the interactive grid example application using ReactJS included a series of steps within a few high-level coding categories, as follows: creating the ReactJS project, adding and configuring the ag-Grid component, populating the ag-Grid with MySQL data, styling the application, creating menus for feature access, adding dialogs for interactive features, and adding code to support features. Each of the

 we had a working ReactJS application shell that we would extend to build our interactive grid example Creating the ReactJS project involved the use of the create-react-app (**Figure 6**) environment. The environment creation process builds a folder structure, installs all base libraries via package.json (npm), and builds base ReactJS component files [\(index.js,](https://index.js) App.js, App.css, and test-specific files). After 3 minutes, application.

#### **Figure 6. Using create-react-app to Create a Base ReactJS Environment**

npx create-react-app my-app cd my-app npm start

 because of its popularity and thorough documentation of features required to be at parity with the Oracle times throughout the project development phase to modify and extend its capabilities. Additional time Next, we researched, added, and configured our base grid component. For this study, we chose ag-Grid APEX interactive grid application. We installed (npm), included, and implemented the ag-Grid library in our App.js file in 70 minutes using 115 lines of code. Restarting the application (npm start) showed an empty grid ready for data and configuration. The ag-Grid configuration code section was revisited several was added to this category of subtasks as the study progressed and refactoring was necessary.

 populated MySQL database. A client-side import function was created based on examples found on the Once the empty ag-Grid was implemented in code, we started the process of ingesting data from our ag-Grid documentation site. The creation and validation of the data ingestion took about 15 minutes and 5 lines of code to complete.

 equivalent to the APEX interactive grid example application we built. Styling the application took a total of 105 minutes and 532 lines of code. Of course, this was an iterative process relying on the native Safari The user interface was considerably basic at this point and needed some care and feeding to be HTML inspection tools. It was necessary to revisit this category at various points throughout the development process. We did our best to capture these refactor events to keep the time recording accurate.

We created application, grid, header, and row menus based on examples in the ag-Grid component documentation (Appendix K). We mimicked the APEX interactive grid naming convention of each menu item and subitem. The process of developing the functionality for each of the items was completed in subsequent steps.

© 2020 Pique Solutions. All rights reserved.

 makes the process of adding dialogs simple. We were able to reuse the help text from the APEX Some modal dialogs were needed for contextual help (Appendix M), login (Appendix L), and fill. ReactJS interactive grid example application as a placeholder because the time it would take to build a help dialogue was not in scope for this study.

Finally, the ag-Grid component was styled and decorated with menu items and could be wired with the features needed to compare equally with the APEX interactive grid example application we built. We started with search, sort, hide, format, copy-to-clipboard, and moving columns. Many of these features required code with accompanying ag-Grid configuration changes. More features were added such as stretching/shrinking columns, data aggregation functions, single-row view, deleting and duplicating rows, clearing and filling cells, and refreshing data and rows. The complete list of features implemented was captured in the React JS Interactive Grid Example Application Task Tracking Worksheet (Appendix D).

 been achievable, but an unexpected effect of implementing the highlight feature was interference with Every feature found in the APEX interactive grid example application was matched except for saving reports and multiple highlight policies. The ability to save reports would have required a multiuser collaboration experience that was beyond the scope of this study. Multiple highlight policies should have other features. We suspect the dynamic CSS changes negatively impacted the ag-Grid component styling and, thus, we did not complete the multiple highlight policy development.

 The final touch on the ReactJS interactive grid example application was the inclusion of the Genre change buttons that were also included in the APEX interactive grid example application. The two buttons toggled between English and French for selected records in the ag-Grid component. In ReactJS, this code took 10 minutes to implement and only 7 lines of code as compared to 93 lines of code in APEX.

 attributed to coding style and decisions made on API access at early stages of development. It is unknown, however, if more coding is necessary in APEX to achieve equivalent results from ReactJS for additional The major difference in lines of code between ReactJS and APEX for nondefault features can possibly be features. Future studies could be developed to investigate research questions surrounding additional feature coding requirements.

#### Faceted Search on ReactJS

 few high-level coding categories, which were as follows: creating the ReactJS project, adding and configuring the ag-Grid component, populating the ag-Grid with MySQL data, styling the application, adding functional code, and adding code to support features. Each of the coding categories is detailed in Development of the faceted search example application using ReactJS included a series of steps within a this section.

 we had a working ReactJS application shell that we would extend to build our faceted search example Creating the ReactJS project involved the use of the create-react-app (Figure 6) environment. The environment creation process builds a folder structure, installs all base libraries via package.json (npm), and builds base ReactJS component files ([index.js,](https://index.js) App.js, App.css, and test-specific files). After 3 minutes, application.

We researched, added, and configured our base grid component. We chose ag-Grid because of its popularity and thorough documentation of features required to be at parity with the APEX interactive grid application. We installed (npm), included, and implemented the ag-Grid library in our App.js file in 70 minutes using 115 lines of code. Restarting the application (npm start) showed an empty grid ready for data and configuration. The ag-Grid configuration code section was revisited several times throughout the project development phase to modify and extend its capabilities. Additional time was added to this category of subtasks as the study progressed and refactoring was necessary.

With a working, but empty, ag-Grid implementation, we started the process of ingesting data from our populated MySQL database. We created a client-side import function based on examples found on the ag-

Grid documentation site. The creation and validation of the data ingestion took about 15 minutes and 5 lines of code to complete.

 Next, we needed to style the ReactJS faceted search user interface to match the APEX faceted search example application we built. Styling this application took more than double the interactive grid time with hide, and show functionality required by the faceted search features. It was necessary to revisit this a total of 235 minutes and 539 lines of code. The increase in time for styling was due to the dropdown, category at various points throughout the development process.

 additional lines of code), distribution of numeric elements (60 minutes and 10 lines of code), filters for Functional code was a major focus for the ReactJS faceted search example application. The functions required to duplicate the APEX faceted search example application were as follows: map-reduce records for collecting unique items (60 minutes and 100 lines of code) and item counts (60 minutes and 11 column in arrays (30 minutes and 32 lines of code), and a generic filter feature (10 minutes and 20 lines of code). Functional code was exposed to the user in the form of features.

Features for the ReactJS faceted search example application included the following: rendering the unique items and item counts (140 minutes and 85 lines of code), creation of 'show more' and 'show less' based on 5 or fewer items (105 minutes and 53 lines of code), naming and assigning of HTML facet items dynamically (30 minutes and 4 lines of code), applying single text filter for columns from array (30 minutes and 4 lines of code), applying multiple text filters for columns from array (90 minutes and 6 lines of code), clearing filters for columns (75 minutes and 32 lines of code), applying single numerical filter for columns from array (75 minutes and 43 lines of code), formatting for currency and commas (30 minutes and 46 lines of code), and implementing the recursive filtering logic required after an initial filter is selected (90 minutes and 20 lines of code).

It should be noted that we believed faceted search would require less time and code than interactive grid. Many of the functions and features needed to implement faceted search required research and several iterations to achieve. Familiarity with faceted search algorithms may have decreased the research or iteration time; therefore, the resulting time for other developers may vary.

# **Study Results**

 narrative to explain the results using a statistical comparison chart organized by research question and The first part of this section includes information on data collection, and the second part contains a hypotheses.

### **Data Collection**

The time and code required to implement two different reporting applications (interactive grid and faceted search) were the focus of this study. For each of the example applications, data (passage of time) was collected in regular intervals throughout the coding effort. Once coding was completed, the lines of code were recorded for each subtask. Care was taken to reduce the number of blank and comment lines in the lines of code count. Time and lines of code were recorded for the following:

- Oracle APEX Faceted Search example application (Appendix A)
- $\bigoplus$  Oracle APEX Interactive Grid example application (Appendix B)
- $\oplus$  ReactJS common setup and preparation (Appendix C)
- $\oplus$  ReactJS Interactive Grid example application (Appendix D)
- $\bigoplus$  ReactJS Faceted Search example application (Appendix E)

 **7** presents the aggregate time and lines of code counts to build a comparison of effort needed to produce After collection was completed, a separate and combined summary chart was created to call out the results of the high-level tasks represented by the research questions and hypotheses (Appendix F). **Figure**  APEX-equivalent applications.

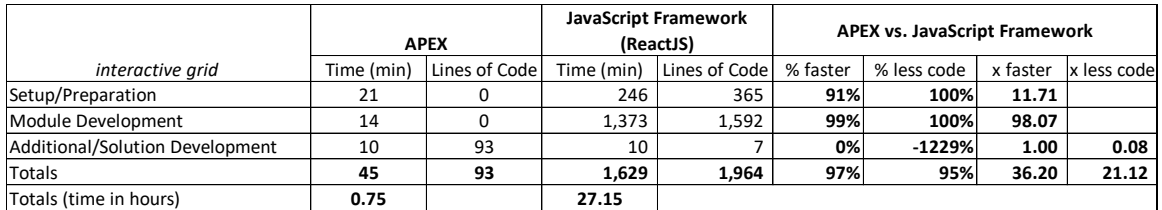

#### **Figure 7***.* **Separate and Combined Summary Comparison of Time and Motion**

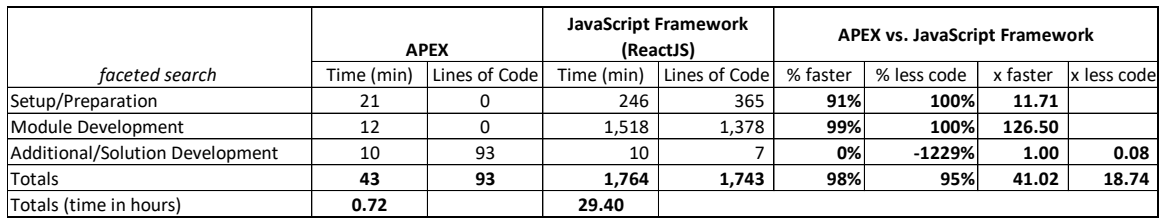

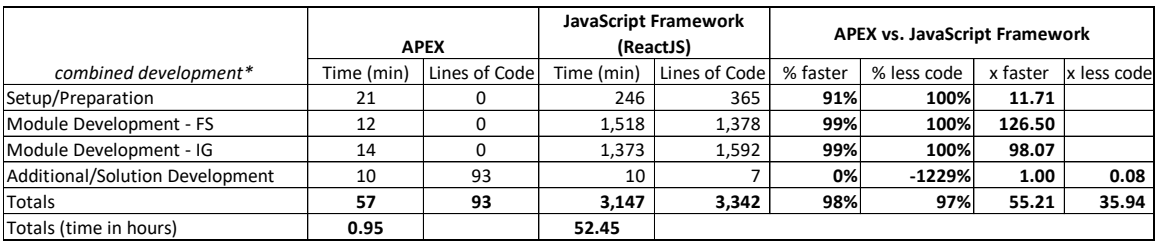

 *\*If both modules would have been built in a single cycle.*

### **Analysis**

A time and lines of code summary chart was created using the summary of measurements taken, per subtask, during each implementation exercise. All research questions were tested based on the null and alternative hypotheses.

### **Research Questions**

*Research Question 1:* Is there a significant difference in the time required to build an interactive grid application using APEX as compared with ReactJS?

- H<sub>0</sub>1: There is no significant difference in the time required to build an interactive grid application using APEX as compared with ReactJS.
- $\bullet$   $H_a$ 1: There is a significant difference in the time required to build an interactive grid application using APEX as compared with ReactJS.

 *Research Question 2:* Is there a significant difference in the time required to build a faceted search application using APEX as compared with ReactJS?

- H<sub>0</sub>2: There is no significant difference in the time required to build a faceted search application using APEX as compared with ReactJS.
- **H**<sub>a</sub>2: There is a significant difference in the time required to build a faceted search application using APEX as compared with ReactJS.

### **Statistical Analysis**

 The first question was used to gauge the difference in the time required to build an interactive grid creating the application using the APEX automated workflow took 14 minutes, and developing an additional feature to toggle Genre between English and French in selected cells took 10 minutes. Total application using APEX as compared with ReactJS. The time recorded to develop an APEX interactive grid example application was 45 minutes (**Figure 8**): Preparing the APEX environment took 21 minutes, lines of code implemented for the interactive grid solution on APEX was 93, and lines of code written per minute was 2.06.

 application took 1,592 minutes, and developing an additional feature to toggle Genre between English solution on ReactJS was 1,964, and lines of code written per minute was 1.21. The same interactive grid solution built using ReactJS and MySQL took 1,629 minutes to create (**Figure 8**): Preparing the ReactJS environment (Docker, Kubernetes, etc.) took 246 minutes, developing the main and French in selected cells took 10 minutes. Total lines of code implemented for the interactive grid

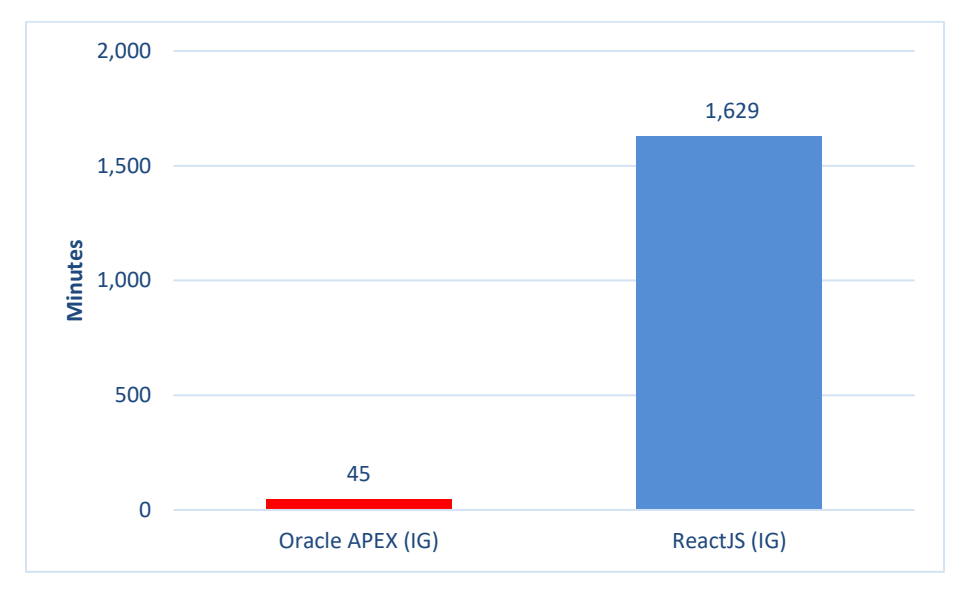

**Figure 8. Difference in Time between APEX and ReactJS Interactive Grid Example Applications** 

Overall, the APEX interactive grid example application required 21.12 times less code and was 36.20 times faster to build than the equivalent ReactJS interactive grid example application. Without Additional/Solution Development (**Figure 7**), 1,957 more lines of code were required in ReactJS versus in APEX. Based on the results of this experiment, the alternate hypothesis is confirmed. There is a significant difference between the time required to build an interactive grid application using APEX as compared with ReactJS.

 The second question was used to gauge the difference in the time required to build a faceted search creating the application using the APEX automated workflow took 12 minutes, and developing an additional feature to toggle Genre between English and French in selected cells took 10 minutes. Total application using APEX as compared with ReactJS. The time recorded to develop an APEX faceted search example application was 43 minutes (**Figure 9**): Preparing the APEX environment took 21 minutes, lines of code implemented for the interactive grid solution on ReactJS was 93, and lines of code written per minute was 2.16.

 The same faceted search solution built using ReactJS and MySQL took 1,764 minutes to create (**Figure 9**): and French in selected cells took 10 minutes. Total lines of code implemented for the faceted search solution on ReactJS was 1,743, and lines of code written per minute was 0.99. Without Preparing the ReactJS environment (Docker, Kubernetes, etc.) took 246 minutes, developing the main application took 1,518 minutes, and developing an additional feature to toggle Genre between English Additional/Solution Development (**Figure 7**), 1,736 more lines of code were required in ReactJS versus in APEX.

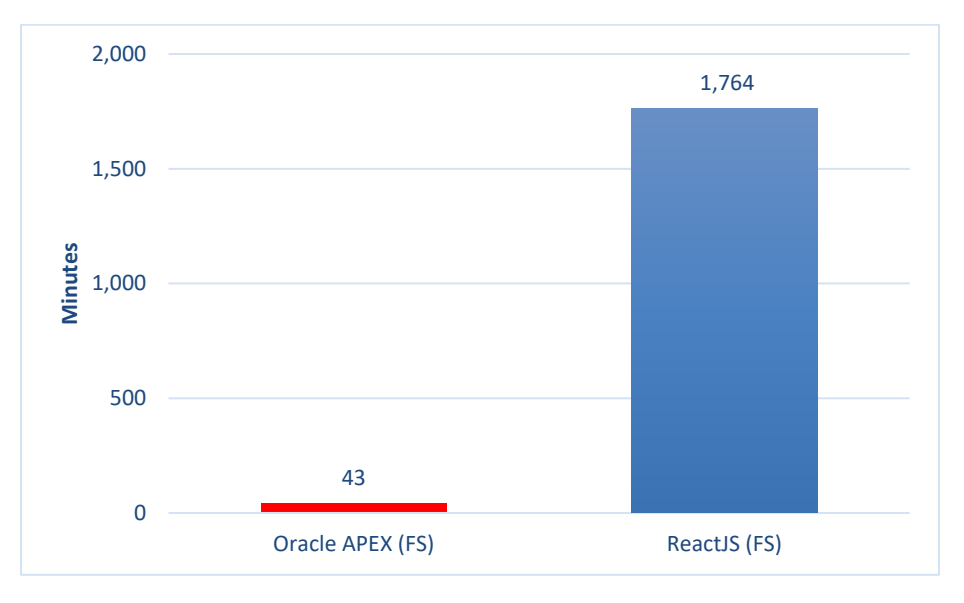

**Figure 9. Difference in Time between APEX and ReactJS Faceted Search Example Applications** 

 this experiment, the alternate hypothesis is confirmed. There is a significant difference between the time Overall, the APEX faceted search example application required 18.74 times less code and was 41.02 times faster to build than the equivalent ReactJS faceted search example application. Based on the results of required to build a faceted search application using APEX as compared with ReactJS.

#### **Summary**

 On average, the Oracle APEX example applications required 19.93 times less code and were 38.61 times example application was deemed sufficient for the purposes of this study. faster to build than their equivalent in ReactJS. It should be noted that features such as saving reports, highlighting rows in interactive grid, and applying multiple numerical filters in faceted search were not implemented in ReactJS due to scope inflation or bugs at the time of the study's execution. APEX also included features such as accessibility, right-to-left text, better performance for large datasets, and multiuser scenarios such as saving and editing reports. The time and lines of code recorded for each

 ReactJS and suggestions for future versions of this study. The following conclusion provides a discussion of the overall development experience for both APEX and

# **Conclusions**

Oracle's claim that creating an application with the Oracle APEX platform dramatically reduces the development time and lines of code was validated in this study. The average time is roughly 40 times less and the average lines of code is 20 times less than when creating an application with a ReactJS framework. This savings is substantial for those wanting to build applications that will support a very mature set of features coupled with performance and multitenant collaboration. The free-tier development model and the expedited application creation workflows (creating an application from the data itself) are powerful reasons to consider the APEX platform for value-added solution development.

 developer skillset options. It should be noted that ag-Grid's availability, and our decision to select it among its competitors, was a major determiner of our outcome. If ag-Grid were not as feature-rich as it is, contained major defects, or was not cost-effective, the study outcome would have been much different. Additionally, the skillset of our professional developer was well rounded and capable of addressing feature parity in an agile fashion. The skillset required to match APEX's feature set was nontrivial and should not be overlooked as a factor in this study. APEX is clearly suited for a wider range of professional developers and allows for lower cost

 Oracle could improve its APEX federated login to let users remember one set of credentials instead of two. Using one set of credentials to log in to Oracle Cloud and then another set to log in to Oracle APEX area where Oracle could improve the APEX experience. was confusing and led to losing access, inadvertently, during the study execution. Federated login is one

 nondefault features. The addition of nondefault features might expose a narrowing or widening of the Future versions of this time and motion study could be expanded to take on larger projects (e.g., a decision support system) to qualify the savings of time and lines of code for those applications requiring gaps discovered for time to develop or lines of code written. The additional code written to support a nondefault function in Oracle APEX was equal in terms of the time to develop (10 minutes) but was 13.29 times more lines of code written when compared with ReactJS. The difference may be explained by the difference in the API exposed by APEX and ag-Grid. Also, some features required fewer lines of code in ReactJS because knowledge about the ag-Grid API was accumulated during the experiment that allowed for reuse of code previously written to accomplish other features.

# **Appendices**

 Appendix C. React JS common setup and preparation task tracking worksheet Appendix A. Oracle APEX Faceted Search example application task tracking worksheet Appendix B. Oracle APEX Interactive Grid example application task tracking worksheet Appendix D. React JS Interactive Grid example application task tracking worksheet Appendix E. React JS Faceted Search example application task tracking worksheet Appendix F. Comparison table of results for time and code Appendix G. Oracle APEX Interactive Grid User Interface Appendix H. Oracle APEX Faceted Search User Interface Appendix I. ReactJS Interactive Grid User Interface Appendix J. ReactJS Faceted Search User Interface Appendix K. Application, grid, header, and row menus Appendix L. Login Modal Dialog Appendix M. Help Modal Dialog Appendix N. Difference in Time for APEX Example Applications Appendix O. Difference in Time for ReactJS Example Applications Appendix P. Combined Difference in Time between APEX and ReactJS Example Applications Appendix Q. Difference in Lines of Code for ReactJS Example Applications Appendix R. Excerpt of code from Interactive Grid on ReactJS Appendix S. Excerpt of code from Interactive Grid on APEX

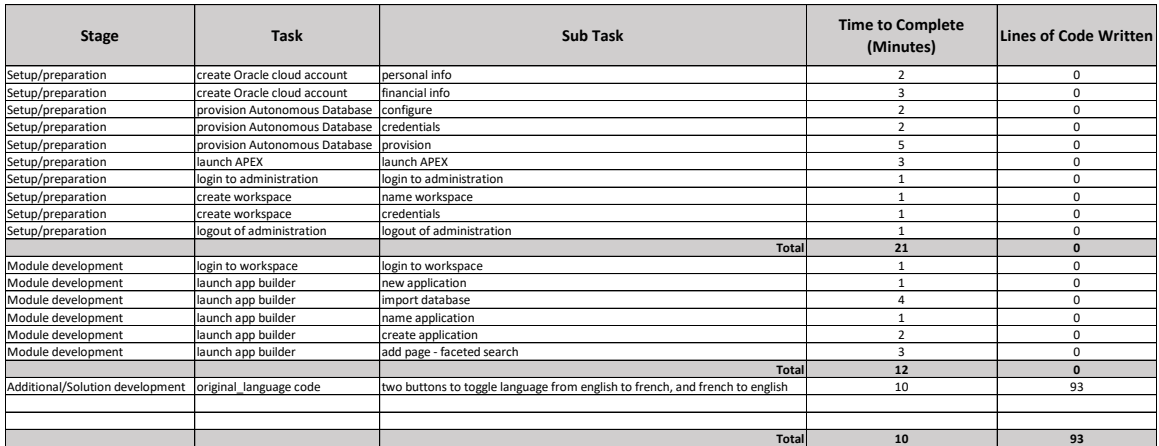

#### Appendix A*.* Oracle APEX Faceted Search Example Application Task Tracking Worksheet

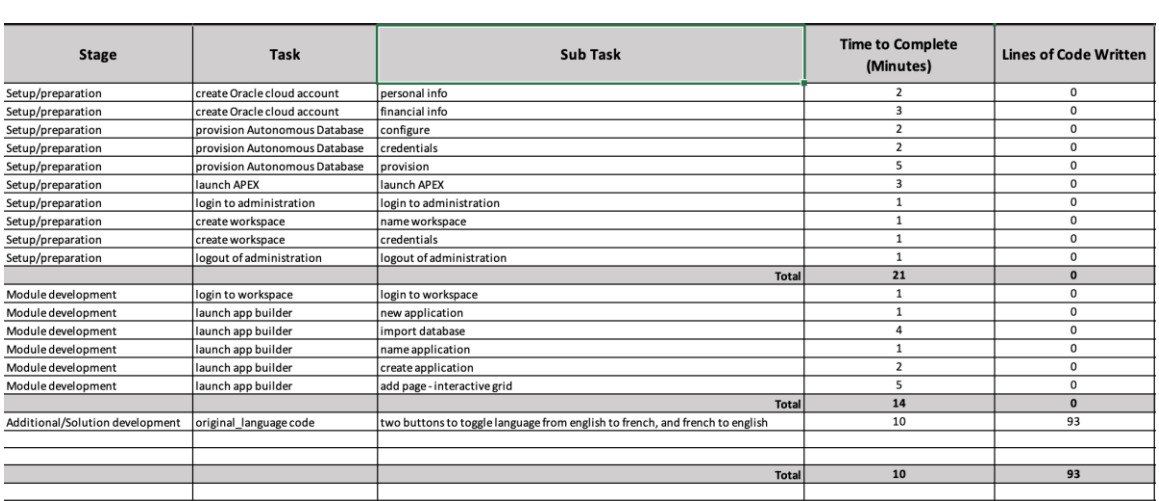

# Appendix B. Oracle APEX Interactive Grid Example Application Task Tracking Worksheet

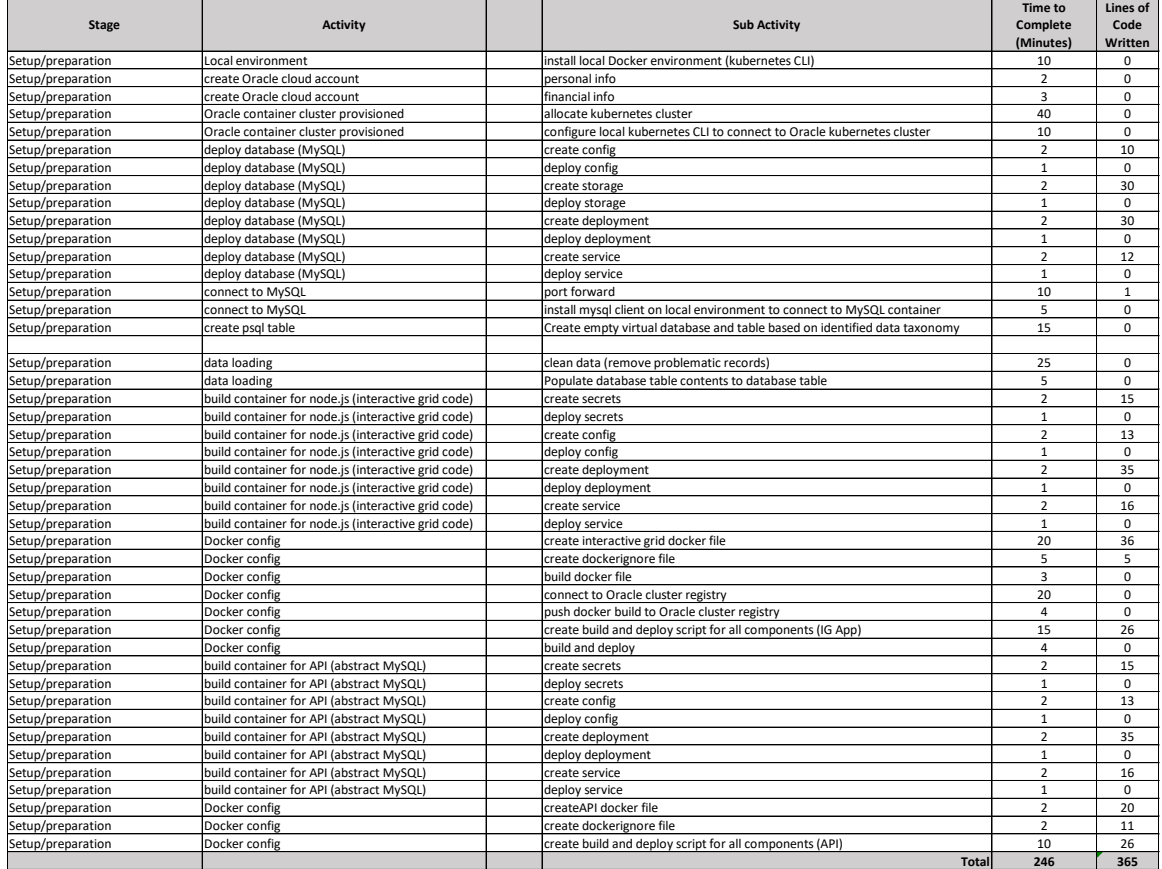

#### Appendix C. ReactJS Common Setup and Preparation Task Tracking Worksheet

#### Appendix D. ReactJS Interactive Grid Example Application Task Tracking Worksheet

#### Highlighted rows show tasks that were not completed due to lack of support in underlying grid framework.

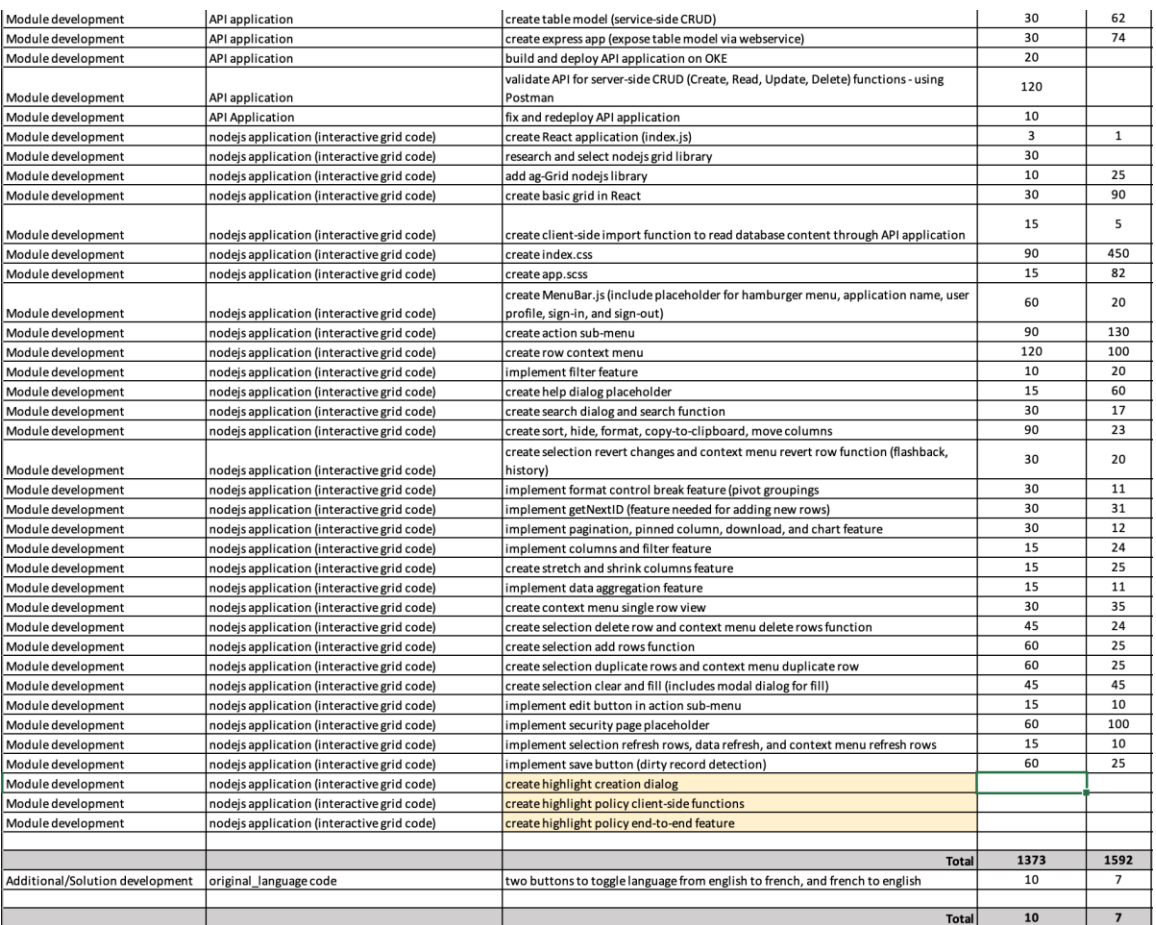

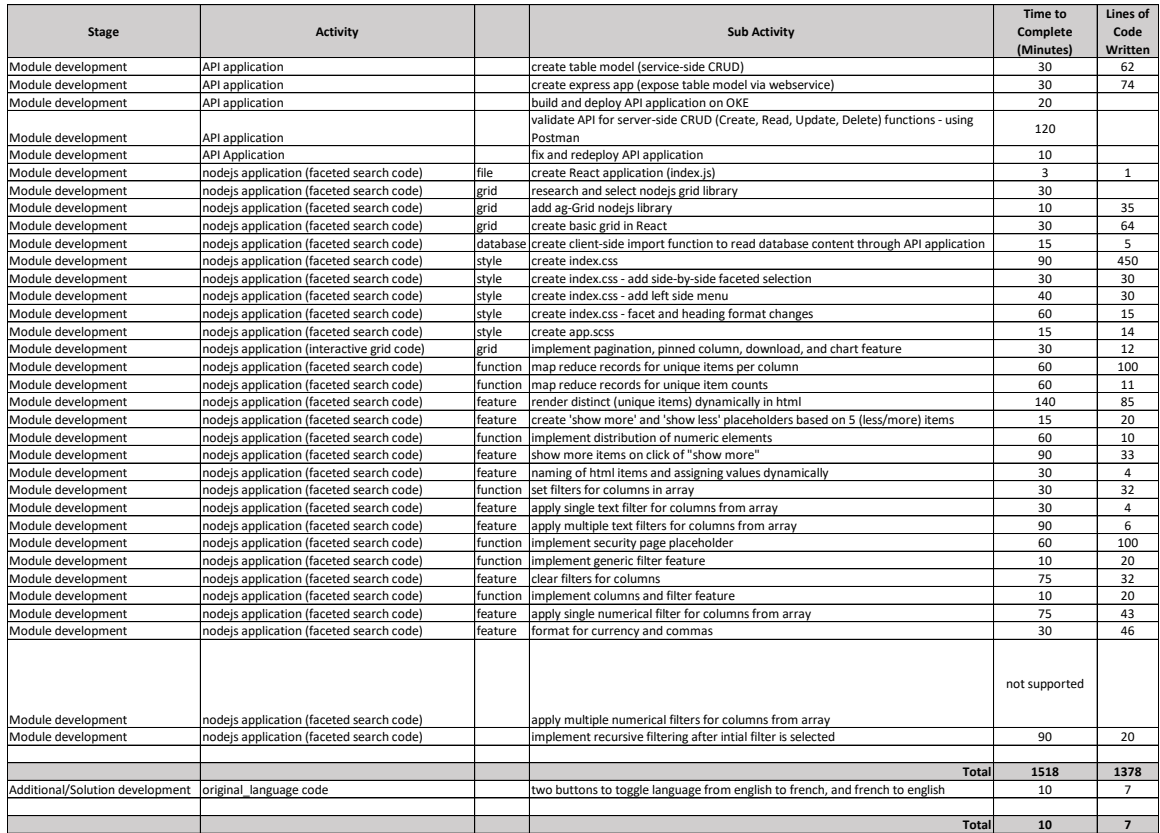

#### Appendix E. ReactJS Faceted Search Example Application Task Tracking Worksheet

# Appendix F. Comparison Table of Results for Time and Code

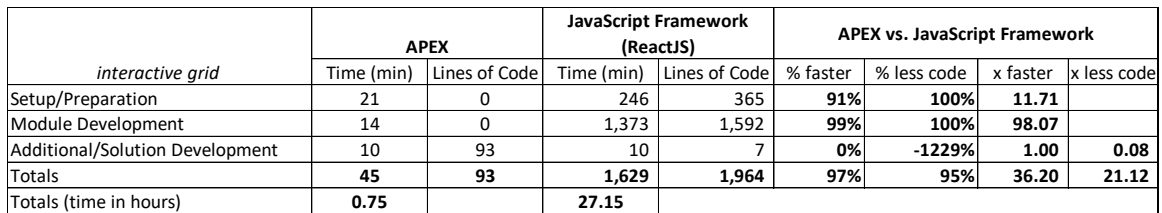

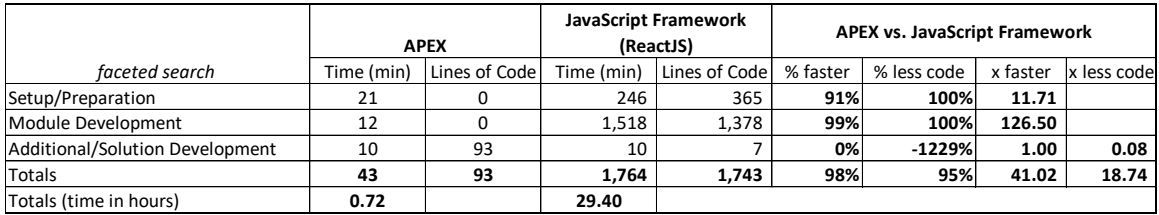

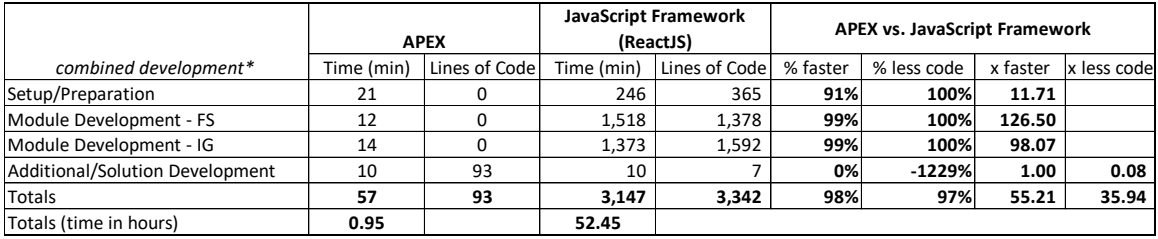

 *\*If both modules would have been built in a single cycle.*

© 2020 Pique Solutions. All rights reserved.

# Appendix G. Oracle APEX Interactive Grid User Interface

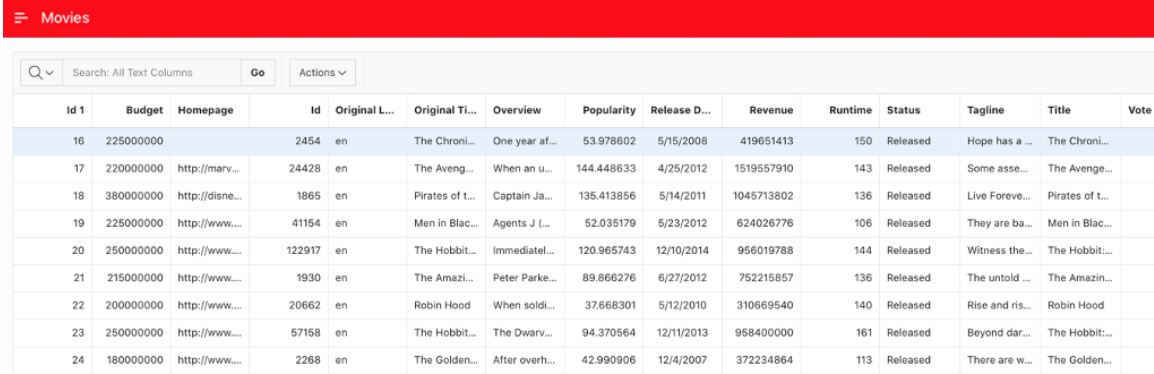

# Appendix H. Oracle APEX Faceted Search User Interface

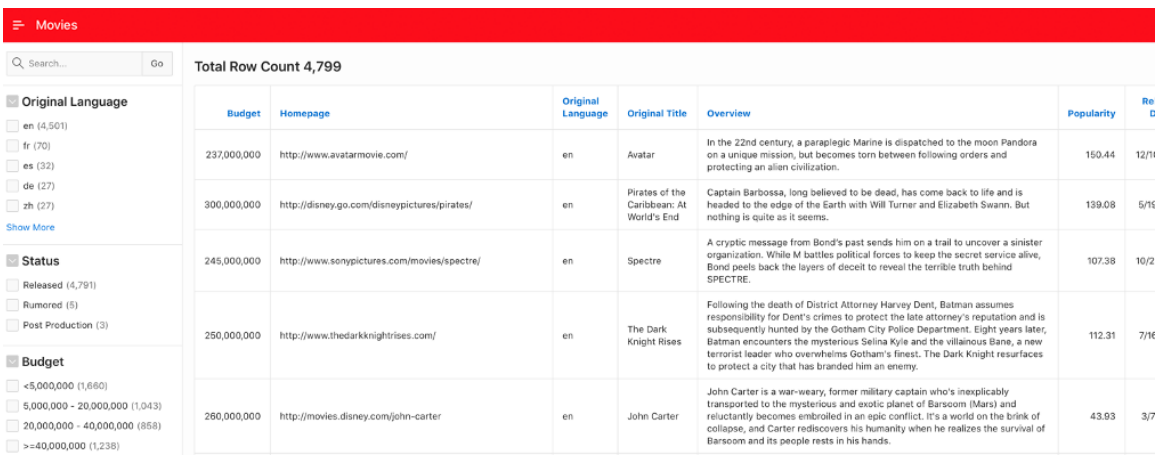

# Appendix I. ReactJS Interactive Grid User Interface

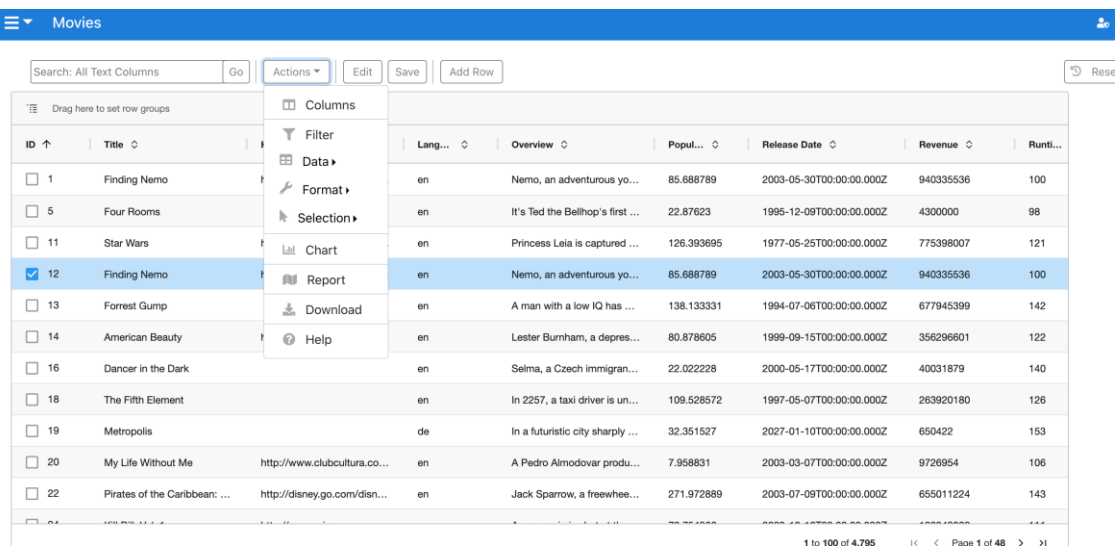

# Appendix J. ReactJS Faceted Search User Interface

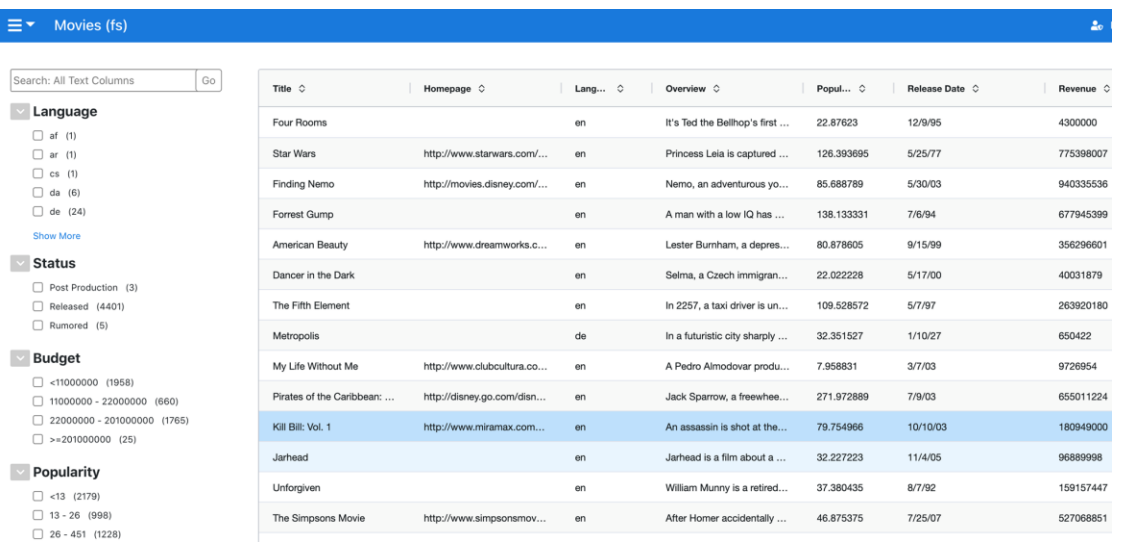

#### Appendix K. Application, Grid, Header, and Row Menus

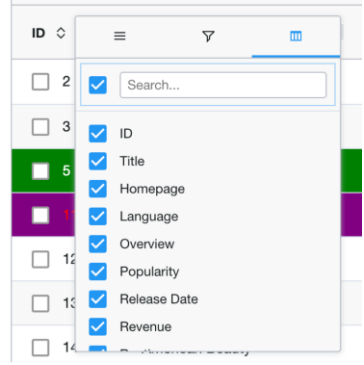

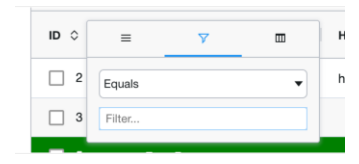

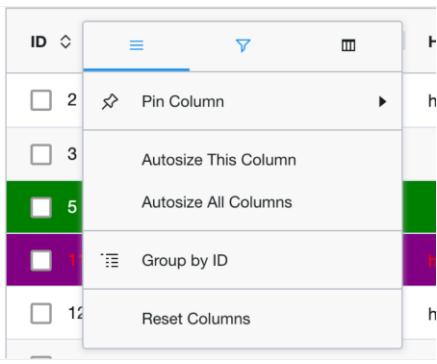

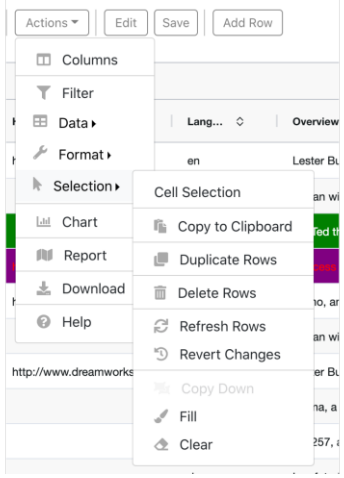

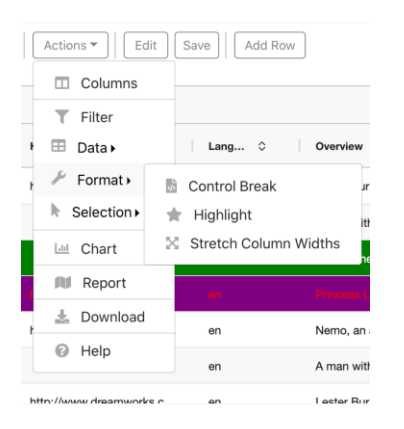

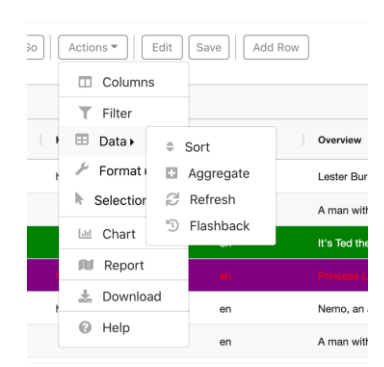

© 2020 Pique Solutions. All rights reserved.

#### Appendix L. Login Modal Dialog

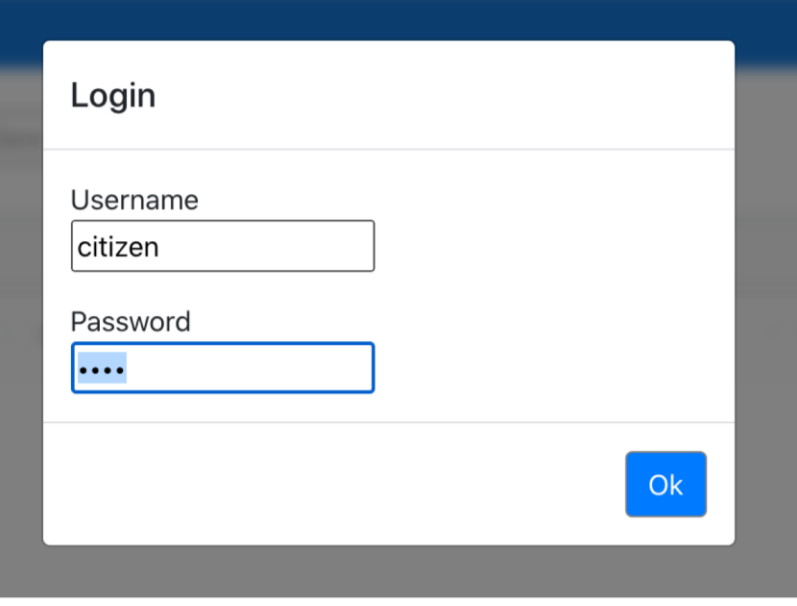

#### Appendix M. Help Modal Dialog

Interactive Grid Help

# **Overview**

An interactive grid presents a set of data in a searchable, customizable report. You can perform numerous operations to limit the records returned, and change the way the data is displayed.

Use the Search field to filter the records returned. Click Actions to access numerous options for modifying the report layout, or use the Column Heading menus on displayed columns.

Use Report Settings to save your customizations to a report. You can also download the data from the report to an external file or email the data to yourself or others.

To learn more, see \"Using Interactive Grids\" in Oracle Application Express End User's Guide.

# **Reporting Capabilities**

You can customize the interactive grid to display data in various different ways using the built-in capabilities.

Use the Column Heading menus or the Actions menu to determine which columns to display, in what sequence, and freeze columns. You can also define various data filters and sort the data returned.

Use the View button (adjacent to the Search field) to access other data views that may have been defined by the application developer. You can also create a chart or view an existing chart.

Note: Click Help in the interactive grid dialogs to obtain more detailed information on the selected function.

# **Editing Capabilities**

You can insert, update, and delete data directly within this interactive grid.

Insert a new row by clicking the Add Row button.

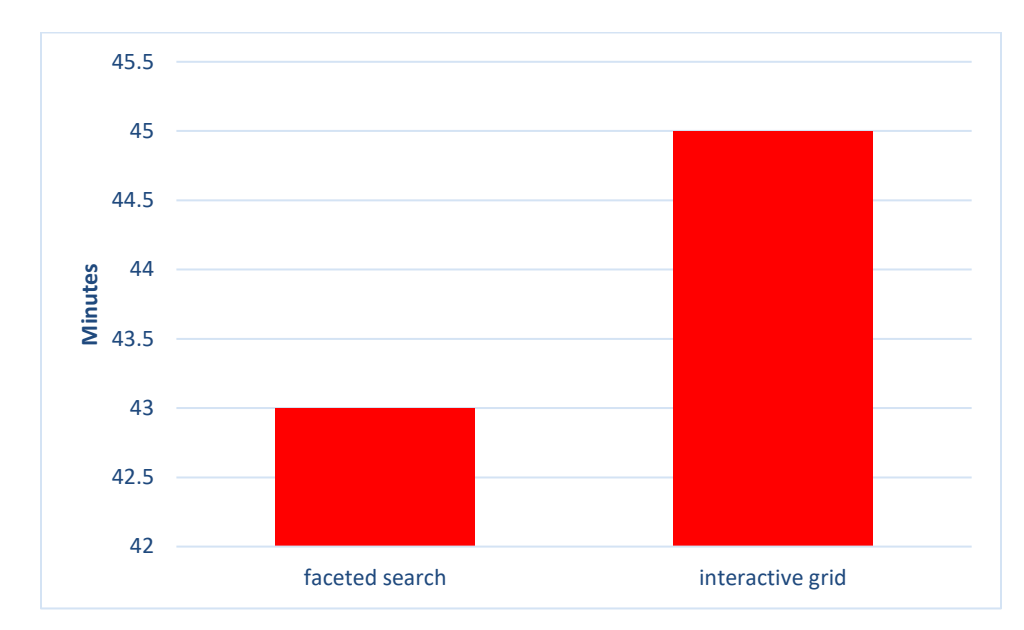

Appendix N. Difference in Time for Oracle APEX Example Applications

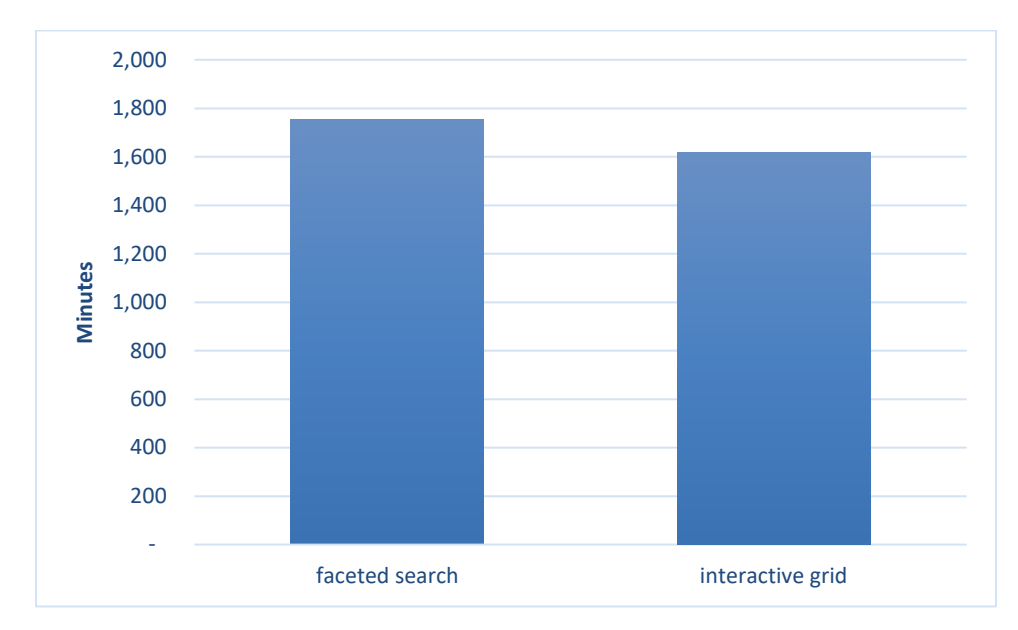

Appendix O. Difference in Time for ReactJS Example Applications

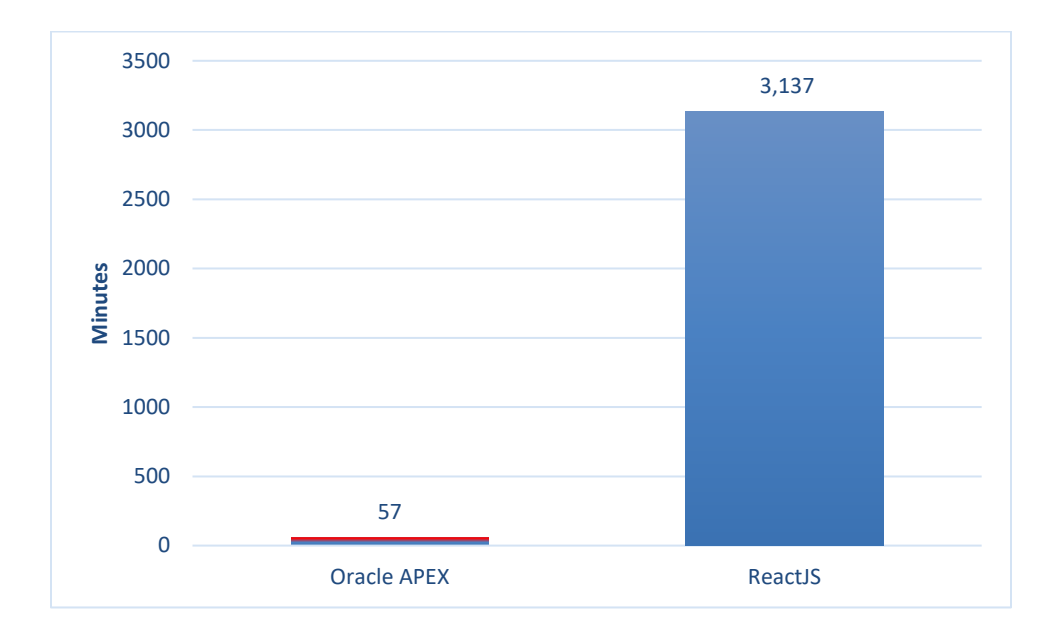

Appendix P. Combined Difference in Time between APEX and ReactJS Example Applications

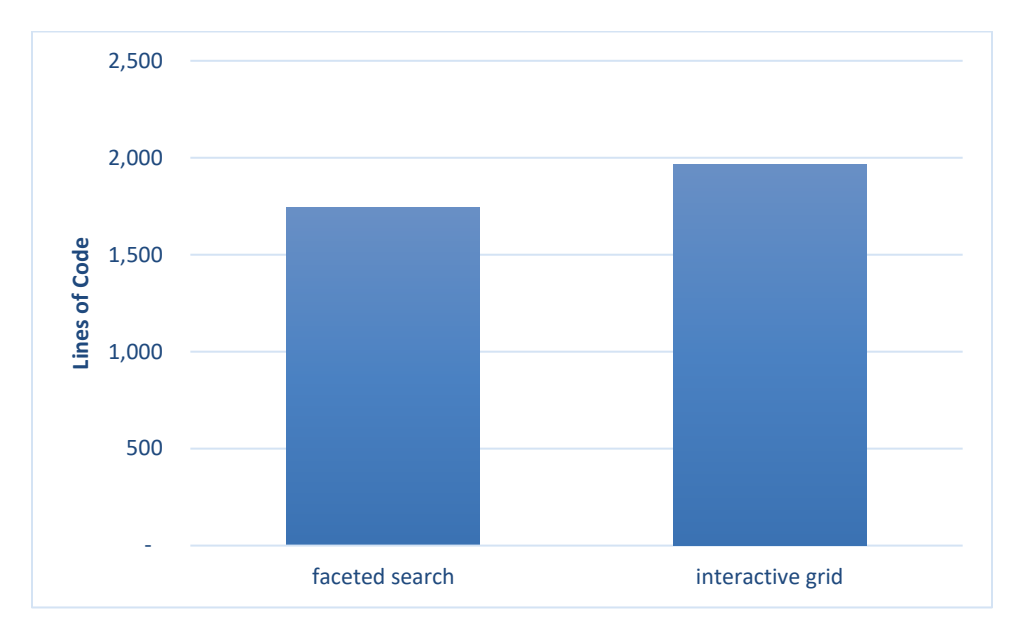

Appendix Q. Difference in Lines of Code for ReactJS Example Applications

#### Appendix R. Excerpt of code from Interactive Grid on ReactJS

```
import React, {Component} from 'react'; 
import MenuBar from './MenuBar.js'; 
import './App.scss'; 
import { AgGridReact } from 'ag-grid-react'; 
// import './ag-grid-enterprise.min'; 
// import 'ag-grid-community/dist/styles/ag-grid.css'; 
// import 'ag-grid-community/dist/styles/ag-theme-alpine.css'; 
import 'ag-grid-enterprise'; 
import { ModuleRegistry, AllModules } from '@ag-grid-enterprise/all-
modules'; 
import {Button} from "reactstrap"; 
import {Dropdown} from "react-bootstrap"; 
import ModalHelp from "./functions/ModalHelp"; 
import ModalSecurity from "./functions/ModalSecurity";
import ModalHighlight from "./functions/ModalHighlight"; 
import ModalFill from "./functions/ModalFill"; 
import ModalSingleRowView from "./functions/ModalSingleRowView"; 
import fontawesome from '@fortawesome/fontawesome' 
import faFreeSolid from '@fortawesome/fontawesome-free-solid' 
ModuleRegistry.registerModules(AllModules); 
const host = 'localhost'; 
const api port = 30001;
// const host = 'np-api.default.svc.cluster.local'; 
// const api port = 3001;
console.log(\text{host:}port = ${host}:${api port}`);
class App extends Component { 
    constructor(props) { 
        super(props); 
        this.getContextMenuItems = this.getContextMenuItems.bind(this); 
        this.toggleModalHelp = this.toggleModalHelp.bind(this); 
        this.toggleModalSecurity = this.toggleModalSecurity.bind(this); 
        this.toggleModalHighlight = 
this.toggleModalHighlight.bind(this); 
        this.toggleModalSingleRowView = 
this.toggleModalSingleRowView.bind(this); 
        this.toggleModalFill = this.toggleModalFill.bind(this); 
        this.state = {
            searchStr: '', 
            stretch: false, 
            sort: true, 
            username: '', 
            password: '', 
            isModalSingleRowViewOpen: false, 
            isModalHelpOpen: false, 
            isModalSecurityOpen: false,
```

```
 
© 2020 Pique Solutions. All rights reserved.
```

```
isModalHighlightOpen: false, 
            isModalFillOpen: false, 
            showColumnPanel: true, 
            showFilterPanel: false, 
            showPivotPanel: false, 
            modalContent: "hello world", 
            modalTitle: "", 
            cellSelection: true, 
            cellSelectionText: "Cell Selection", 
            dirtyRecords: [], 
            dirtySave: false, 
            highlightRecords: [{column: "title", text: "Four Rooms", 
operator: "==", color: "red", backgroundcolor: "yellow"},{column: 
"title", text: "Star Wars", operator: "==", color: "blue", 
backgroundcolor: "yellow"},{column: "runtime", text: "140", operator: 
">=", color: "pink", backgroundcolor: "yellow"}], 
            highlightPolicy: [], 
            highlightPolicy2: { 'rag-back-green rag-fore-white': 
'data.title == "Four Rooms"', 'rag-fore-red rag-back-purple': 
'data.title == "Star Wars"'},
            columnDefs: [{ 
                headerName: "ID", editable: false, filter: 
'agNumberColumnFilter', width: 100, field: "id", sortable: true, 
checkboxSelection: function(params) { 
                    return true; 
                }, resizable: true, enablePivot: true, enableRowGroup: 
true, 
            }, { 
                headerName: "Title", editable: true, field: "title", 
sortable: true, filter: true, resizable: true, enableRowGroup: true, 
enablePivot: true, 
            }, \{headerName: "Homepage", editable: true, field: 
"homepage", sortable: true, filter: true, resizable: true, 
enableRowGroup: true, enablePivot: true, 
            }, { 
                headerName: "Language", editable: true, width: 120, 
field: "original language", sortable: true, filter: true, resizable:
true, enableRowGroup: true, enablePivot: true, 
            }, { 
                headerName: "Overview", editable: true, field: 
"overview", sortable: true, filter: true, resizable: true, 
enableRowGroup: true, enablePivot: true, 
            }, { 
                headerName: "Popularity", filter: 
'agNumberColumnFilter', editable: true, width: 120, field: 
"popularity", sortable: true, resizable: true, enableValue: true, 
enableRowGroup: true, enablePivot: true, 
            }, { 
                headerName: "Release Date", editable: true, field: 
"release date", sortable: true, filter: true, resizable: true,
enableRowGroup: true, enablePivot: true, 
            }, { }
```
headerName: "Revenue", editable: true, width: 140, field: "revenue", sortable: true, filter: 'agNumberColumnFilter', resizable: true, enableValue: true, enableRowGroup: true, enablePivot: true, }, { headerName: "Runtime", editable: true, width: 120, field: "runtime", sortable: true, filter: 'agNumberColumnFilter', resizable: true, enableValue: true, enableRowGroup: true, enablePivot: true, }, { headerName: "Status", editable: true, width: 120, field: "status", sortable: true, filter: true, resizable: true, enableRowGroup: true, enablePivot: true, }, { headerName: "Tagline", editable: true, field: "tagline", sortable: true, filter: true, resizable: true, enableRowGroup: true, enablePivot: true, }, { headerName: "Budget", editable: true, width: 120, field: "budget", sortable: true, filter: 'agNumberColumnFilter', resizable: true, enableValue: true, enableRowGroup: true, enablePivot: true, }, { headerName: "Vote Average", editable: true, width: 140, field: "vote\_average", sortable: true, filter: 'agNumberColumnFilter', resizable: true, enableValue: true, enableRowGroup: true, enablePivot: true, }, { headerName: "Vote Count", editable: true, width: 140, field: "vote\_count", sortable: true, filter: 'agNumberColumnFilter', resizable: true, enableValue: true, enableRowGroup: true, enablePivot: true, }], } } getContextMenuItems(params) { const  $obj = this;$ var result = [ { name: 'Single Row View', action: function() { var rowData = JSON.stringify(params.node.data); console.log('Single Row Selected: ' + rowData); obj.setState({modalTitle : "Single Row Details"}); obj.setState({modalContent : rowData}); obj.toggleModalSingleRowView(); }, icon: '<img src="./images/revert.png"/>', }, 'separator', { name: 'Add Row', action: function() {

```
 
© 2020 Pique Solutions. All rights reserved.
```

```
 
}, 
                 console.log('Add Row Selected'); 
                 obj.actionAddRow(); 
             }, 
             icon: '<img src="./images/revert.png"/>', 
        }, 
        { 
             name: 'Duplicate Row', 
             action: function() { 
                 console.log('Duplicate Row Selected'); 
                 obj.actionDuplicateRow(params.node.data); 
             }, 
             icon: '<img src="./images/revert.png"/>', 
        }, 
         'separator', 
         { 
             name: 'Delete Row', 
             action: function() { 
                 console.log('Delete Row Selected'); 
                 obj.actionDeleteRow(); 
             }, 
             icon: '<img src="./images/revert.png"/>', 
        'separator', 
         { 
             name: 'Refresh Row', 
             action: function() { 
                 console.log('Refresh Row Selected'); 
                 obj.actionRefresh(); 
             }, 
             icon: '<img src="./images/revert.png"/>', 
        }, 
        { 
             name: 'Revert Changes', 
             disable: true, 
             action: function() { 
                 console.log('Revert Changes Selected'); 
                 obj.actionFlashback(); 
             }, 
             icon: '<img src="./images/revert.png"/>', 
        }, 
        'separator', 
        'copy', 
         'separator', 
         'chartRange', 
    ]; 
    return result; 
} 
toggleSave(position) { 
    this.setState({dirtySave : position}); 
}; 
toggleModalHelp() {
```

```
 
© 2020 Pique Solutions. All rights reserved.
```

```
this.setState({ isModalHelpOpen: !this.state.isModalHelpOpen 
}); 
     } 
    toggleModalSecurity() { 
         this.setState({ isModalSecurityOpen: 
!this.state.isModalSecurityOpen }); 
    } 
    toggleModalHighlight() { 
        this.setState({ isModalHighlightOpen: 
!this.state.isModalHighlightOpen }); 
     } 
    toggleModalFill() { 
         this.setState({ isModalFillOpen: !this.state.isModalFillOpen 
}); 
     } 
    toggleModalSingleRowView() { 
         this.setState({ isModalSingleRowViewOpen: 
!this.state.isModalSingleRowViewOpen }); 
    } 
    // onButtonClick = e => {
    // this.gridApi.sizeColumnsToFit();<br>// const selectedNodes = this.gridA
    // const selectedNodes = this.gridApi.getSelectedNodes();<br>// const selectedData = selectedNodes.map(node => node.d
    // const selectedData = selectedNodes.map(node => node.data);<br>// const selectedDataStringPresentation = selectedData.map(
            // const selectedDataStringPresentation = selectedData.map( 
node => node.title + ' ' + node.revenue).join(', ')<br>
// alert(`Selected nodes: \S{selectedDataStr
           // alert(`Selected nodes: ${selectedDataStringPresentation}`) 
    // } ;
    onLogin(username,password) { 
         this.toggleModalSecurity(); 
         this.setState({username : username}); 
         this.setState({password : password}); 
         this.createHighlightPolicy(); 
         // setTimeout(() => {
         this.fetchData(); 
         // }, 1000); 
    } 
    fetchData(){ 
         fetch(`http://${host}:${api_port}`)
              .then(result \Rightarrow result.json())
              .then(rowData => this.setState({rowData}))
              .catch(err \Rightarrow console.error(err));
     } 
    onFilterChanged(event) { 
         this.setState({searchStr : event.target.value}) 
     } 
    actionGo() { 
         this.refs.agGrid.api.setQuickFilter(this.state.searchStr); 
     } 
    actionEdit() {
```

```
 
© 2020 Pique Solutions. All rights reserved.
```

```
console.log('action: "edit" attempted'); 
        const focusedCell = 
this.refs.agGrid.gridOptions.api.getFocusedCell(); 
        this.refs.agGrid.gridOptions.api.startEditingCell({ 
            rowIndex: focusedCell.rowIndex, 
            colKey: focusedCell.column, 
        }); 
    } 
    actionCheckBox() { 
        return this.state.cellSelection; 
    } 
    actionToggleCellSelection() { 
        if (this.state.cellSelection === true) { 
            console.log('action: "toggle cell/row selection: row" 
attempted'); 
            // this.columnApi.checkboxSelection(false); 
            this.setState({cellSelection: false}); 
            this.setState({cellSelectionText: "Row Selection"}); 
        } else { 
            console.log('action: "toggle cell/row selection: cell" 
attempted'); 
            // 
this.refs.agGrid.gridOptions.suppressCellSelection=false; 
            this.setState({cellSelection: true}); 
            this.setState({cellSelectionText: "Cell Selection"}); 
        } 
    } 
    actionCopyDown() { 
        console.log('action: "copy down" attempted'); 
    } 
    actionFill() { 
        console.log('action: "fill" attempted'); 
        this.setState({modalTitle : "Fill Selection"}); 
        this.setState({modalContent : "Fill selection with"}); 
        this.toggleModalFill(); 
    } 
    actionExecuteFill(fillStr) { 
        console.log('action: "execute fill" attempted: ' + fillStr); 
        this.toggleModalFill(); 
        const focusedCell = 
this.refs.agGrid.gridOptions.api.getFocusedCell(); 
        var rowNode = 
this.refs.agGrid.gridOptions.api.getRowNode(focusedCell.rowIndex); 
        rowNode.setDataValue(focusedCell.column, fillStr); 
    } 
    actionClear(){ 
        console.log('action: "clear" attempted'); 
        const selectedNodes = this.gridApi.getSelectedNodes(); 
        const selectedData = selectedNodes.map( node => node.rowIndex 
); 
        for (let rowIndex of selectedData) {
```

```
 
© 2020 Pique Solutions. All rights reserved.
```

```
 
var sort =[]; 
            this.refs.agGrid.gridOptions.rowData.fill(rowIndex-
1,rowIndex,rowIndex+1); 
this.gridApi.setRowData(this.refs.agGrid.gridOptions.rowData); 
        } 
    } 
    actionColumns() { 
        if (this.state.showColumnPanel === false) { 
            console.log('action: "columns - true" attempted'); 
            this.refs.agGrid.api.setSideBar('columns'); 
            this.refs.agGrid.api.openToolPanel('columns'); 
            this.setState({showFilterPanel: false}); 
            this.setState({showColumnPanel: true}); 
        } else { 
            console.log('action: "columns - false" attempted'); 
            this.setState({showColumnPanel: false}); 
        } 
    } 
    actionFilter() { 
        if (this.state.showFilterPanel === false) { 
            console.log('action: "filter - true" attempted'); 
            this.refs.agGrid.api.setSideBar('filters'); 
            this.refs.agGrid.api.openToolPanel('filters'); 
            this.setState({showColumnPanel: false}); 
            this.setState({showFilterPanel: true}); 
        } else { 
            console.log('action: "filter - false" attempted'); 
            this.setState({showFilterPanel: false}); 
        } 
    } 
   actionSort() { 
        if (this.state.sort === true) { 
            console.log('action: "data:sort - false" attempted'); 
            this.setState({sort: false}); 
            sort = [
                { colId: 'title', sort: 'asc' } 
            ]; 
            this.refs.agGrid.api.setSortModel(sort); 
        } else { 
            console.log('action: "data:sort - true" attempted'); 
            this.setState({sort: true}); 
            sort = \lceil{ colId: 'id', sort: 'asc' } 
            ]; 
            this.refs.agGrid.api.setSortModel(sort); 
        } 
    } 
    actionAggregate() { 
        if (this.state.showColumnPanel === false) { 
            console.log('action: "data:aggregate - true" attempted'); 
            this.refs.agGrid.api.setSideBar('columns'); 
            this.refs.agGrid.api.openToolPanel('columns'); 
            this.setState({showFilterPanel: false});
```

```
 
© 2020 Pique Solutions. All rights reserved.
```

```
this.setState({showColumnPanel: true}); 
        } else { 
            console.log('action: "data:aggregate - false" attempted'); 
            this.setState({showColumnPanel: false}); 
        } 
    } 
    actionRefresh() { 
        console.log('action: "data:refresh" attempted'); 
        var params = { 
            force: true, 
            suppressFlash: false, 
        }; 
        this.refs.agGrid.api.refreshCells(params); 
    } 
    actionFlashback() { 
        console.log('action: "data:flashback" attempted'); 
        this.gridApi.undoCellEditing(); 
    } 
    actionFlashbacks() { 
        console.log('action: "data:flashback" attempted'); 
        const selectedNodes = this.gridApi.getSelectedNodes();
        const selectedData = selectedNodes.map( node => node.data );
        for (let rowData of selectedData) { 
            this.gridApi.undoCellEditing(); 
        } 
    } 
    actionControlBreak() { 
        if (this.state.showColumnPanel === false) { 
            console.log('action: "columns - true" attempted'); 
            this.refs.agGrid.api.setSideBar('columns'); 
            this.refs.agGrid.api.openToolPanel('columns'); 
            this.setState({showFilterPanel: false}); 
            this.setState({showColumnPanel: true}); 
        } else { 
            console.log('action: "columns - false" attempted'); 
            this.setState({showColumnPanel: false}); 
        } 
    } 
    actionStretchColumn() { 
        if (this.state.stretch === true) { 
            console.log('action: "format:stretchcolumn - false" 
attempted'); 
            this.setState({stretch: false}); 
            this.refs.agGrid.api.sizeColumnsToFit(); 
        } else { 
            console.log('action: "format:stretchcolumn - true" 
attempted'); 
            this.setState({stretch: true}); 
            this.refs.agGrid.columnApi.autoSizeColumns([
```
Appendix S. Excerpt of code from Interactive Grid on APEX

```
 
function (config) 

var $ = apex.jQuery, 

function activate(event, focusElement) 

var i, records, model, record, 

if (view.supports.edit) 
{ 
 //No selected any row when the page is rendered 
 config.initialSelection = false; 
 //Begin - Creating two buttons, Inactivate and Activate 
    toolbarData = $.apex.interactiveGrid.copyDefaultToolbar(), 
    toolbarGroup = toolbarData.toolbarFind("actions3"); 
 toolbarGroup.controls.push( 
  { 
    type: "BUTTON", 
    action: "activate", 
   icon: "fa fa-thumbs-up fam-check fam-is-success", 
   iconBeforeLabel: true, 
   hot: true, 
 }); 
 toolbarGroup.controls.push( 
  { 
   type: "BUTTON", 
   action: "inactivate", 
   icon: "fa fa-thumbs-down fam-x fam-is-danger", 
   iconBeforeLabel: true, 
   hot: true, 
 }); 
 config.toolbarData = toolbarData; 
 //End - Creating two buttons, Inactivate and Activate 
 config.initActions = function (actions) 
  { 
    // Defining the action for activate button 
    actions.add( 
    { 
     name: "activate", 
     label: "Activate", 
     action: activate 
    }); 
    // Defining the action for inactivate button 
    actions.add( 
    { 
     name: "inactivate", 
     label: "Inactivate", 
     action: inactivate 
   }); 
  } 
  { 
     view = 
apex.region("ig_emp").widget().interactiveGrid("getCurrentView");
    {
```
 © 2020 Pique Solutions. All rights reserved.

```
 
if (records.length > 0) 
       for (i = 0; i < records.length; i++) 
function inactivate(event, focusElement) 

var i, records, model, record, 

if (view.supports.edit) 

if (records.length > 0) 
       for (i = 0; i < records.length; i++) 
return config; 
     model = view.model;records = view.getSelectedRecords(); 
      { 
        { 
         record = records[i];//Set the value for the checked rows to A (Activate) 
         model.setValue(record, "STATUS", 'A'); 
        } 
        //Save the changes 
apex.region("ig_emp").widget().interactiveGrid("getActions").invoke("save") 
; 
      } 
    } 
  } 
  { 
     view = 
apex.region("ig_emp").widget().interactiveGrid("getCurrentView"); 
    { 
     model = view.model; 
     records = view.getSelectedRecords(); 
      { 
        { 
         record = records[i];//Set the value for the checked rows to I (Inactivate) 
         model.setValue(record, "STATUS", 'I'); 
        } 
        //Save the changes 
apex.region("ig_emp").widget().interactiveGrid("getActions").invoke("save") 
; 
      } 
    } 
  } 
}
```